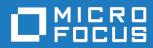

## Orbix Mainframe 6.3.1

Installation Guide

Micro Focus The Lawn 22-30 Old Bath Road Newbury, Berkshire RG14 1QN UK https://www.microfocus.com

© Copyright 2021 Micro Focus or one of its affiliates.

MICRO FOCUS, the Micro Focus logo and Orbix are trademarks or registered trademarks of Micro Focus or one of its affiliates.

All other marks are the property of their respective owners.

2021-03-18

## Contents

| Chapter 1 Installation Prerequisites<br>Before You Begin<br>System Requirements | 1<br>2<br>3 |
|---------------------------------------------------------------------------------|-------------|
| Chapter 2 Installing Orbix Mainframe                                            | 9           |
| Before You Begin Installing                                                     | 10          |
| Installing on z/OS                                                              | 11          |
| Installing on z/OS UNIX System Services                                         | 23          |
| Chapter 3 Customizing Orbix Mainframe                                           | 27          |
| Standard Customization Tasks                                                    | 28          |
| SSL/TLS Customization                                                           | 39          |
| Naming Service and IFR Customization                                            | 45          |
| IMS Server Adapter Customization                                                | 46          |
| CICS Server Adapter Customization                                               | 48          |
| Client Adapter Customization                                                    | 53          |
| RRS OTSTM Customization                                                         | 61          |
| Artix Transport Customization                                                   | 63          |
| Configuration Items Set During Customization                                    | 64          |
| Installing an Optional License Key                                              | 68          |
| Chapter 4 Testing the Installation                                              | 71          |
| Before You Begin Testing                                                        | 72          |
| C++ Installation Tests                                                          | 74          |
| COBOL Installation Tests                                                        | 76          |
| PL/I Installation Tests                                                         | 88          |
| Chapter 5 Uninstalling                                                          | 97          |
| Uninstalling Orbix Mainframe                                                    | 98          |
| For More Information                                                            | 99          |
|                                                                                 | 55          |

CONTENTS

### CHAPTER 1

# Installation Prerequisites

Before you install Orbix Mainframe 6.3.1, check the system requirements, and familiarize yourself with the steps involved in installing the product.

This chapter contains the following sections:

| Before You Begin    | page 2 |
|---------------------|--------|
| System Requirements | page 3 |

In this chapter

## **Before You Begin**

| Overview                    | This guide describes how to install Orbix Mainframe. Before you begin, visit the Orbix Mainframe 6.3.1 documentation web page:                                                                                                    |  |
|-----------------------------|----------------------------------------------------------------------------------------------------|--|
|                             | https://www.microfocus.com/documentation/orbix/orbixmf631/                                                                                                    |  |
|                             | There you can read the Orbix Mainframe Release Notes and check for updates to this guide.                                                                                                    |  |
|                             | Also, before you install, check the requirements for your installation, as described in "System Requirements" on page 3, and familiarize yourself with the steps involved in installing the product.                                              |  |
| Note for existing customers | Orbix Mainframe 6.3.1 represents a binary compatible upgrade from Orbix Mainframe 6.3. However, even if you are upgrading from 6.3, you must still complete in full the installation tasks described in Chapter 2, as appropriate for your setup. |  |
|                             | If you are planning to migrate an existing Orbix 6.3-based domain to this<br>new version, you should review the Mainframe Migration and Upgrade<br>Guide before proceeding with any of the customization tasks described in<br>Chapter 3.         |  |
| License codes               | You must have valid license codes to be able to install and use Orbix<br>Mainframe. You also need additional license keys if you plan to use the<br>following optional features of Orbix Mainframe:                                               |  |
|                             | <ul> <li>Artix Transport—to Web service enable existing Orbix applications.</li> <li>Cross Memory Transport—to use with the IMS/CICS client adapter, as an alternative to the default APPC transport.</li> </ul>                                  |  |
|                             | <ul> <li>Enterprise Performance Logging—to enable integration with third-party<br/>management/monitoring tools.</li> </ul>                                                                                                    |  |
|                             | For more details, see "Installing an Optional License Key" on page 68.                                                                                                    |  |
|                             | If you do not have the required licenses, please contact technical support<br>or your account representative before proceeding:<br>https://www.microfocus.com/en-us/support/                                                                      |  |
|                             |                                                                                                    |  |

### **System Requirements**

#### Overview

This section describes the system requirements for installing Orbix Mainframe. Check the *Supported Platforms and Compilers* section of the Orbix Mainframe Release Notes for an up-to-date list of IBM maintenance requirements for Orbix products, as well as a list of supported operating systems, compilers, IMS and CICS releases.

#### Disk space requirements

The approximate amount of disk space required to install Orbix Mainframe on z/OS is:

| Files                       | Space                |
|-----------------------------|----------------------|
| Work space for installation | 312 3390-3 cylinders |
| Product as installed        | 608 3390-3 cylinders |

The approximate amount of disk space required to install Orbix Mainframe on the optional z/OS UNIX System Services (USS) is:

| Files                       | Space |
|-----------------------------|-------|
| Work space for installation | 3 MB  |
| Product as installed        | 16 MB |

#### Installation requirements

The following installation requirements apply:

| Prerequisite             | Notes                                                                                                    |
|--------------------------|----------------------------------------------------------------------------------------------------|
| C++ runtime<br>libraries | The IBM Language Environment (SCEERUN) and<br>C++ runtime libraries (SCLBDLL) must be available<br>when installing your Orbix Mainframe licenses. |

| Prerequisite   | Notes                                                                                                    |
|----------------|----------------------------------------------------------------------------------------------------|
| USS privileges | To install the optional z/OS UNIX System Services portion of the product in the default location, you must have root privileges. |
|                | To install in a non-default location, you must have permission to create files and directories in that location.                 |

### Runtime environment requirements

The following runtime environment requirements apply:

| Prerequisite             | Notes                                                                                                    |
|--------------------------|----------------------------------------------------------------------------------------------------|
| C++ runtime<br>libraries | The IBM Language Environment (SCEERUN) and<br>C++ runtime libraries (SCLBDLL) must be available<br>when running any Orbix Mainframe program.                                                                                                    |
| Security<br>product      | To use the optional SAF plug-in in Orbix Mainframe,<br>an associated profile class must be added to the<br>installed security product. Instructions for doing this<br>are provided in <i>orbixhlq</i> .DOC(SAF) which is uploaded<br>as part of the installation process.                                  |
| USS privileges           | User IDs associated with Orbix services, and all client<br>and server user IDs running on z/OS or the optional<br>z/OS UNIX System Services, require an OMVS<br>segment. This does not apply to servers running inside<br>IMS or CICS.                                                                     |
| XML Toolkit              | If you plan to use the iSF (Orbix Security Framework)<br>feature of Orbix Mainframe, you must make the IBM<br>XML Toolkit for z/OS runtime libraries (SIXMLOD1)<br>available to your Orbix application. The XML parser<br>delivered with this version of the toolkit is also referred<br>to as XML4C V5.4. |

### Development environment requirements

The following development environment requirements apply:

| Prerequisite       | Notes                                                                                                    |
|--------------------|----------------------------------------------------------------------------------------------------|
| C++ compiler       | IBM z/OS ANSI C++ Compiler (as delivered with the supported platform)                                                                                                    |
| COBOL<br>compilers | Check the Supported Platforms and Compilers section of the Orbix Mainframe Release Notes for supported COBOL compilers.                                                                                                    |
| PL/I compiler      | Check the Supported Platforms and Compilers section of the Orbix Mainframe Release Notes for supported PL/I compilers.                                                                                                    |
| Region size        | The IBM z/OS ANSI C++ compiler requires at least<br>48 MB of virtual memory to run. It is recommended<br>that at least 192 MB is available for compiles. For<br>telnet or rlogin users, this can be done by adjusting<br>the MAXASSIZE parameter in BPXPRMxx. Users of the<br>TSO OMVS shell must also ensure their region size is<br>large enough in their RACF TSO segment. |

#### **TLS** requirements

The following requirements apply if you plan to run services or programs with TLS enabled:

• To run the supplied GENCERT JCL, which sets up the various keyrings, you must be authorized to issue the RACDCERT CERTAUTH command. The authority to issue this command is controlled by having CONTROL access to the IRR.DIGTCERT.function resource in the FACILITY class.

**Note:** Although having READ and UPDATE access to the IRR.DIGTCERT.function resource grants authority to issue the RACDCERT command within certain limits, you must have CONTROL access to the IRR.DIGTCERT.function, because the supplied GENCERT and DELCERT JCL members respectively create and delete sample CERTAUTH certificates.

For detailed information about the RACDCERT command, and the authority required to execute each operand, see the IBM publication OS/390 Security Server (RACF) Command Language Reference.

 Ensure that the RACF DIGTCERT and DIGTRING general resource classes have been activated. If not, ask your RACF administrator to issue the following commands:

SETROPTS CLASSACT (DIGTCERT) SETROPTS CLASSACT (DIGTRING)

 IBM strongly recommends that you issue the RACLIST command on the DIGTCERT class, to improve performance when using digital certificates. If you do not issue the RACLIST command on the DIGTCERT class, digital certificates can still be used, but performance might be affected. For best performance, issue the following command:

SETROPTS RACLIST (DIGTCERT)

 After creating a new digital certificate, you should refresh the DIGTCERT class by issuing the following command:

SETROPTS RACLIST (DIGTCERT) REFRESH

If you do not refresh the DIGTCERT profiles on which the RACLIST command has been issued, RACF still uses the new digital certificate, but performance might be affected.

For more information about creating keyrings and storing digital certificates in RACF, see the IBM publication OS/390 Security Server (RACF) Security Administrator's Guide.

Kerberos Authentication<br/>RequirementsThe Artix Transport component of Orbix Mainframe supports the validation<br/>of Kerberos tokens sent to it from off-host Web services clients using either<br/>RACF or an off-host iS2 server.Before Kerberos authentication can be used with Orbix Mainframe a number<br/>of steps to enable the Network Authentication Service are required on your<br/>z/OS system. Network Authentication Service is a component of IBM's z/OS<br/>Security Server and is IBM's implementation of Kerberos Version 5 from the

Massachusetts Institute of Technology.

To configure Network Authentication Service on your z/OS system follow the instructions in the section "Making the program operational" in the IBM publication z/OS Security Server Network Authentication Service Administration - SC24-5926. Depending on your installation, one or all of these tasks might already have been completed. When complete, you will have the SKRBKDC started task running on your z/OS system with a registry database defined and the required RACF definitions in place.

#### CHAPTER 1 | Installation Prerequisites

### CHAPTER 2

# Installing Orbix Mainframe

This chapter explains how to install Orbix Mainframe. Please read each step in full before proceeding with it, because the text might contain important recommendations or requirements that you should be aware of before proceeding.

In this chapter

This chapter discusses the following topics:

| Before You Begin Installing             | page 10 |
|-----------------------------------------|---------|
| Installing on z/OS                      | page 11 |
| Installing on z/OS UNIX System Services | page 23 |

## **Before You Begin Installing**

| Overview                | The primary Orbix Mainframe distribution is shipped as an IEBCOPY backup file that has been compressed using the TSO $_{\rm XMIT}$ command.                                                                                                    |
|-------------------------|----------------------------------------------------------------------------------------------------|
| Optional installer      | When you have installed the primary distribution in the classic MVS environment, you then have the option to install the Unix System Services add-on installer. This is distributed in a TAR file format.                                                                              |
| Customizing the product | After you have successfully installed the product on z/OS (and on the optional z/OS UNIX System Services, if you wish), you must perform some customization tasks before you can use the product. These customization tasks are described in "Customizing Orbix Mainframe" on page 27. |
| Sequence of tasks       | You must successfully complete installation before you begin customization.<br>Perform all installation and customization tasks in the order in which they<br>are described in this guide.                                                                                             |

### Installing on z/OS

#### Overview

This section describes how to install Orbix Mainframe on z/OS.

**Note:** You must complete all the steps in this section in the order in which they are presented.

#### Step 1—Preallocate a data set

Preallocate a z/OS sequential data set with the following information:

| Space Units   | Tracks |
|---------------|--------|
| PRIMARY       | 4700   |
| SECONDARY     | 100    |
| RECORD FORMAT | FB     |
| RECORD LENGTH | 80     |
| BLOCK SIZE    | 3120   |

#### Step 2—Copy the ORBIX.SEQ file

Copy the ORBIX.SEQ file from your product CD into the z/OS data set that you preallocated in the preceding step. How you copy the file depends on the type of machine the CD-ROM drive is on. The most convenient way is to use FTP.

The following is an example of the FTP command sequence to transmit the ORBIX.SEQ file into the preallocated data set, where the CD drive letter is d: and XXXX.XXXX represents the name of the data set:

d: ftp hostname ftp> binary ftp> put ORBIX.SEQ 'XXXX.XXXX'

| Step 3—Unpack the PDS | After the ORBIX.SEQ file has been copied to z/OS, use the TSO RECEIVE command to unpack the PDS (where xxxx.xxxx represents the exact name of the PDS data set that is to be received):                                                                                                    |
|-----------------------|----------------------------------------------------------------------------------------------------|
|                       | RECEIVE INDSN('XXXX.XXXX')                                                                                                    |
|                       | Because the preceding command is a TSO command, you must enter it on an ISPF command screen.                                                                                                    |
|                       | After displaying the end user license agreement, you are prompted with restore parameters similar to the following:                                                                                                    |
|                       | To receive the Orbix PDS, please specify the following:<br>DA('HLQ.ORBIX63.PDS') SPACE(6095,100) REL<br>replacing the HLQ as appropriate.<br>INMR901I Dataset HLQ.ORBIX63.PDS from JOE on NODENAME<br>INMR906A Enter restore parameters or 'DELETE' or 'END' +                                                                                 |
|                       | You must choose between one of the following:                                                                                                    |
|                       | <ul> <li>If you do not accept the license agreement, type 'END' (without the quotes) and press Enter.</li> </ul>                                                                                                    |
|                       | • Press Enter, to restore <i>XXXX.XXXX</i> into the default data set, HLQ.ORBIX63.PDS.                                                                                                    |
|                       | <ul> <li>Restore XXXX.XXXX into an alternative data set, by entering the<br/>command that appears on your screen, and substituting<br/>HLQ.ORBIX63.PDS with the dataset name you want to use.</li> </ul>                                                                                                    |
|                       | The sequential data set, xxxx.xxxx, can now be deleted.                                                                                                    |
| Step 4—Expand the PDS | The <i>orbixhlq</i> .PDS (\$FIRST) member contains JCL to expand the other PDS members into the full Orbix Mainframe installation. The default high-level qualifier for installation data sets is HLQ.ORBIX63. If you want to change the default high-level qualifier to your installation standard, you can use a command as follows in ISPF: |
|                       | C 'HLQ.ORBIX63' 'orbixhlq' ALL                                                                                                    |
|                       | In the preceding example, <i>orbixhlq</i> represents your high-level qualifier, which can be up to 19 characters, including one or more periods.                                                                                                    |

Now submit *orbixhlq*.PDS (\$FIRST) to install Orbix Mainframe.

Note: This step might take several minutes to complete.

### Step 5—Customize the Orbix HLQ and job card accounting info

The default Orbix Mainframe installation can be customized as follows:

- Customize the default high-level qualifier
- Customize the JCL job card accounting information

#### Customize the default high-level qualifier

The default high-level qualifier used in Orbix Mainframe (in JCL members, PROCS, readmes, and configuration files) is HLQ.ORBIX63. In each case, this high-level qualifier must be changed to match the high-level qualifier that you used for your installation when you submitted the <code>\$FIRST</code> job. The <code>orbixhlq.PDS(\$SECOND)</code> member contains JCL to convert all the references of HLQ.ORBIX63 in Orbix Mainframe to match your high-level qualifier.

#### Customize the JCL job card accounting information

The default JCL job card accounting information used in Orbix Mainframe is (ACCOUNTING-INFO). If your installation requires specific job card accounting information, the *orbixhlq*.PDS (\$SECOND) member contains JCL to convert all references of (ACCOUNTING-INFO) in Orbix Mainframe to match your job card accounting information.

To enable the **\$SECOND** job to do this, perform the following steps:

1. Edit the *orbixhlq*.PDS (\$SECOND) member, using the following command in ISPF:

C 'INSTALHLQ' 'orbixhlq' ALL

In the preceding command, *orbixhlq* must match the high-level qualifier you specified in the *sfirst* job in "Step 4—Expand the PDS" on page 12.

2. Edit the *orbixhlq*.PDS(\$SECOND) member, using the following command in ISPF:

C 'INSTALACCT' 'acctinfo' ALL

In the preceding command,  $\tt acctinfo$  is your installation specific job card accounting information.

Please note the following:

- The value for acctinfo must not exceed 53 bytes.
- The ISPF editor has limited space to enter a change all command. This may pose a challenge when acctinfo is a large value. One way to approach this problem is to issue multiple change all commands, where the large acctinfo value is broken up into two smaller values. For example:

```
C 'INSTALACCT' 'acctinfol_suffix' ALL
C ' suffix' 'acctinfo2' ALL
```

 If accounting information is ignored by your JES system, you can skip this step. Or, if you prefer, you can specify a blank setting as follows:

C 'INSTALACCT' '' ALL

3. Submit \$SECOND to convert all the references of HLQ.ORBIX63 in Orbix Mainframe to match your high-level qualifier, and to convert all the references of (ACCOUNTING-INFO) to match your installation-specific job card accounting information.

Step 6—Customize your locale (if<br/>necessaryThis is only relevant if you want to run Orbix Mainframe in a locale other<br/>than the default IBM-1047 locale, and your system and compiler is also<br/>running in a locale other than IBM-1047.

Orbix Mainframe include files and demonstration sources are coded by default in the IBM-1047 locale. Follow these steps if you do not want to run Orbix Mainframe in the default IBM-1047 locale, and your system and compiler are also running in a locale other than IBM-1047:

1. In *orbixhlq*.PDS (\$THIRD), use the following command in ISPF to change the default high-level qualifier to make it match your installation value:

C 'HLQ.ORBIX63' 'orbixhlq' ALL

In this example, *orbixhlq* represents your high-level qualifier, which can be up to 19 characters, including one or more periods.

 In orbixhlq.PDS (\$THIRD), use the following command in ISPF to change the value of the TO variable, to make it match the locale codeset you want to use (where IBM-XXX represents your codeset):

C 'IBM-500' 'IBM-xxx' ALL

This command enables you to simultaneously change all occurrences of the default to match your codeset.

3. Submit \$SECOND to convert the files to match your installation.

#### Step 7—Check installed data sets

**Note:** All datasets with the name \*.BD.LOADLIB are Partitioned Dataset Extended (PDSE) files. These are used when you build your CICS/IMS programs using the binder. If you use the pre-linker and linker approach to build your CICS/IMS programs, the PDSE files are not required and may be deleted.

Compare your list of installed data sets with the list shown in Table 1:

| Data Set                       | Description                                                    |
|--------------------------------|----------------------------------------------------------------|
| orbixhlq.ADMIN.GRAMMAR         | Contains itadmin grammar files.                                |
| orbixhlq.ADMIN.HELP            | Contains itadmin help files.                                   |
| orbixhlq.ADMIN.LOADLIB         | Contains Orbix Mainframe administration programs.              |
| orbixhlq.CBL.OBJLIB            | Contains programs for Orbix<br>Mainframe COBOL support.        |
| orbixhlq.CONFIG                | Contains Orbix Mainframe configuration information.            |
| orbixhlq.DEMO.ARTIX.BLD.JCLLIB | Contains jobs to build the Artix<br>Transport demonstrations.  |
| orbixhlq.DEMO.ARTIX.README     | Contains documentation for the Artix Transport demonstrations. |

 Table 1:
 List of Installed Data Sets (Sheet 1 of 8)

| Data Set                          | Description                                                                      |
|-----------------------------------|----------------------------------------------------------------------------------|
| orbixhlq.DEMO.CBL.BD.LOADLIB      | Used to store programs built with the binder for the batch COBOL demonstrations. |
| orbixhlq.DEMO.CBL.BLD.JCLLIB      | Contains jobs to build the COBOL demonstrations.                                 |
| orbixhlq.DEMO.CBL.COPYLIB         | Used to store generated files for the COBOL demonstrations.                      |
| orbixhlq.DEMO.CBL.LOADLIB         | Used to store programs for the COBOL demonstrations.                             |
| orbixhlq.DEMO.CBL.MAP             | Used to store name substitution<br>maps for the COBOL<br>demonstrations.         |
| orbixhlq.DEMO.CBL.README          | Contains documentation for the COBOL demonstrations.                             |
| orbixhlq.DEMO.CBL.RUN.JCLLIB      | Contains jobs to run the COBOL demonstrations.                                   |
| orbixhlq.DEMO.CBL.SRC             | Contains program source for the COBOL demonstrations.                            |
| orbixhlq.DEMO.CICS.CBL.BD.LOADLIB | Used to store programs built with the binder for the CICS COBOL demonstrations.  |
| orbixhlq.DEMO.CICS.CBL.BLD.JCLLIB | Contains jobs to build the CICS COBOL demonstrations.                            |
| orbixhlq.DEMO.CICS.CBL.COPYLIB    | Used to store generated files for the CICS COBOL demonstrations.                 |
| orbixhlq.DEMO.CICS.CBL.LOADLIB    | Used to store programs for the CICS COBOL demonstrations.                        |
| orbixhlq.DEMO.CICS.CBL.README     | Contains documentation for the CICS COBOL demonstrations.                        |

 Table 1:
 List of Installed Data Sets (Sheet 2 of 8)

| Data Set                          | Description                                                                      |
|-----------------------------------|----------------------------------------------------------------------------------|
| orbixhlq.DEMO.CICS.CBL.SRC        | Contains program source for the CICS COBOL demonstrations.                       |
| orbixhlq.DEMO.CICS.MFAMAP         | Used to store CICS server adapter mapping member information for demonstrations. |
| orbixhlq.DEMO.CICS.PLI.BD.LOADLIB | Used to store programs built with the binder for the CICS PL/I demonstrations.   |
| orbixhlq.DEMO.CICS.PLI.BLD.JCLLIB | Contains jobs to build the CICS PL/I demonstrations.                             |
| orbixhlq.DEMO.CICS.PLI.LOADLIB    | Used to store programs for the CICS PL/I demonstrations.                         |
| orbixhlq.DEMO.CICS.PLI.PLINCL     | Used to store generated files for the CICS PL/I demonstrations.                  |
| orbixhlq.DEMO.CICS.PLI.README     | Contains documentation for the CICS PL/I demonstrations.                         |
| orbixhlq.DEMO.CICS.PLI.SRC        | Contains program source for the CICS PL/I demonstrations.                        |
| orbixhlq.DEMO.CPP.BLD.JCLLIB      | Contains jobs to build the C++ demonstrations.                                   |
| orbixhlq.DEMO.CPP.GEN             | Used to store generated code for the C++ demonstrations.                         |
| orbixhlq.DEMO.CPP.H               | Contains header files for the C++ demonstrations.                                |
| orbixhlq.DEMO.CPP.HH              | Contains header files for the C++ demonstrations.                                |
| orbixhlq.DEMO.CPP.LOADLIB         | Used to store programs for the C++ demonstrations.                               |
| orbixhlq.DEMO.CPP.README          | Contains documentation for the C++ demonstrations.                               |

 Table 1:
 List of Installed Data Sets (Sheet 3 of 8)

| Data Set                         | Description                                                                     |
|----------------------------------|---------------------------------------------------------------------------------|
| orbixhlq.DEMO.CPP.RUN.JCLLIB     | Contains jobs to run the C++<br>demonstrations.                                 |
| orbixhlq.DEMO.CPP.SRC            | Contains program source for the C++ demonstrations.                             |
| orbixhlq.DEMO.CPP.TWOPCA         | Data store for the two-phase commit demonstration server.                       |
| orbixhlq.DEMO.CPP.TWOPCB         | Data store for the two-phase commit demonstration server.                       |
| orbixhlq.DEMO.IDL                | Contains IDL for demonstrations.                                                |
| orbixhlq.DEMO.IMS.CBL.BD.LOADLIB | Used to store programs built with the binder for the IMS COBOL demonstrations.  |
| orbixhlq.DEMO.IMS.CBL.BLD.JCLLIB | Contains jobs to build the IMS COBOL demonstrations.                            |
| orbixhlq.DEMO.IMS.CBL.COPYLIB    | Used to store generated files for the IMS COBOL demonstrations.                 |
| orbixhlq.DEMO.IMS.CBL.LOADLIB    | Used to store programs for the IMS COBOL demonstrations.                        |
| orbixhlq.DEMO.IMS.CBL.README     | Contains documentation for the IMS COBOL demonstrations.                        |
| orbixhlq.DEMO.IMS.CBL.SRC        | Contains program source for the IMS COBOL demonstrations.                       |
| orbixhlq.DEMO.IMS.MFAMAP         | Used to store IMS server adapter mapping member information for demonstrations. |
| orbixhlq.DEMO.IMS.PLI.BD.LOADLIB | Used to store programs built with the binder for the IMS PL/I demonstrations.   |
| orbixhlq.DEMO.IMS.PLI.BLD.JCLLIB | Contains jobs to build the IMS<br>PL/I demonstrations.                          |

 Table 1:
 List of Installed Data Sets (Sheet 4 of 8)

| Data Set                      | Description                                                                     |
|-------------------------------|---------------------------------------------------------------------------------|
| orbixhlq.DEMO.IMS.PLI.LOADLIB | Used to store programs for the IMS PL/I demonstrations.                         |
| orbixhlq.DEMO.IMS.PLI.PLINCL  | Used to store generated files for the IMS PL/I demonstrations.                  |
| orbixhlq.DEMO.IMS.PLI.README  | Contains documentation for the IMS PL/I demonstrations.                         |
| orbixhlq.DEMO.IMS.PLI.SRC     | Contains program source for the IMS PL/I demonstrations.                        |
| orbixhlq.DEMO.INTFINFO        | Used to store interface informaton.                                             |
| orbixhlq.DEMO.IORS            | Used to store IORs for demonstrations.                                          |
| orbixhlq.DEMO.PLI.BD.LOADLIB  | Used to store programs built with the binder for the batch PL/I demonstrations. |
| orbixhlq.DEMO.PLI.BLD.JCLLIB  | Contains jobs to build the PL/I demonstrations.                                 |
| orbixhlq.DEMO.PLI.LOADLIB     | Used to store programs for the PL/I demonstrations.                             |
| orbixhlq.DEMO.PLI.MAP         | Used to store name substitution maps for the PL/I demonstrations.               |
| orbixhlq.DEMO.PLI.PLINCL      | Used to store generated files for the PL/I demonstrations.                      |
| orbixhlq.DEMO.PLI.README      | Contains documentation for the PL/I demonstrations.                             |
| orbixhlq.DEMO.PLI.RUN.JCLLIB  | Contains jobs to run the PL/I demonstrations.                                   |
| orbixhlq.DEMO.PLI.SRC         | Contains program source for the PL/I demonstrations.                            |

 Table 1:
 List of Installed Data Sets (Sheet 5 of 8)

| Data Set                    | Description                                         |
|-----------------------------|-----------------------------------------------------|
| orbixhlq.DEMO.TYPEINFO      | Optional type information store.                    |
| orbixhlq.DOC                | Contains miscellaneous documentation.               |
| orbixhlq.DOC.IMAGES         | Contains miscellaneous documentation images.        |
| orbixhlq.DOMAINS            | Contains Orbix Mainframe configuration information. |
| orbixhlq.INCLUDE.COPYLIB    | Contains include file for COBOL programs.           |
| orbixhlq.INCLUDE.H          | Contains C++ header files.                          |
| orbixhlq.INCLUDE.IT@CAL.H   | Contains C++ header files.                          |
| orbixhlq.INCLUDE.IT@DSA.CXX | Contains C++ template<br>implementation files.      |
| orbixhlq.INCLUDE.IT@DSA.H   | Contains C++ header files.                          |
| orbixhlq.INCLUDE.IT@ERR.H   | Contains C++ header files.                          |
| orbixhlq.INCLUDE.IT@ITL.CXX | Contains C++ template<br>implementation files.      |
| orbixhlq.INCLUDE.IT@ITL.H   | Contains C++ header files.                          |
| orbixhlq.INCLUDE.IT@MFA.H   | Contains C++ header files.                          |
| orbixhlq.INCLUDE.IT@OSS.H   | Contains C++ header files.                          |
| orbixhlq.INCLUDE.IT@TS.H    | Contains C++ header files.                          |
| orbixhlq.INCLUDE.IT@TSDSA.H | Contains C++ header files.                          |
| orbixhlq.INCLUDE.OMG.H      | Contains C++ header files.                          |
| orbixhlq.INCLUDE.OMG.HH     | Contains C++ header files.                          |
| orbixhlq.INCLUDE.OMG.IDL    | Contains IDL files.                                 |

 Table 1:
 List of Installed Data Sets (Sheet 6 of 8)

| Data Set                      | Description                                                                                          |
|-------------------------------|----------------------------------------------------------------------------------------------------|
| orbixhlq.INCLUDE.ORBIX.H      | Contains C++ header files.                                                                           |
| orbixhlq.INCLUDE.ORBIX.HH     | Contains C++ header files.                                                                           |
| orbixhlq.INCLUDE.ORBIX.IDL    | Contains IDL files.                                                                                  |
| orbixhlq.INCLUDE.ORBIX@PD.H   | Contains C++ header files.                                                                           |
| orbixhlq.INCLUDE.ORBIX@PD.HH  | Contains C++ header files.                                                                           |
| orbixhlq.INCLUDE.ORBIX@PD.IDL | Contains IDL files.                                                                                  |
| orbixhlq.INCLUDE.ORBIX@SY.CXX | Contains template<br>implementation files.                                                           |
| orbixhlq.INCLUDE.ORBIX@SY.H   | Contains C++ header files.                                                                           |
| orbixhlq.INCLUDE.ORBIX@XT.HH  | Contains C++ header files.                                                                           |
| orbixhlq.INCLUDE.ORBIX@XT.IDL | Contains IDL files.                                                                                  |
| orbixhlq.INCLUDE.PLINCL       | Contains include files for PL/I demonstrations.                                                      |
| orbixhlq.JCLLIB               | Contains jobs to run Orbix<br>Mainframe.                                                             |
| orbixhlq.LKED                 | Contains side-decks for the DLLs.                                                                    |
| orbixhlq.LOADLIB              | Contains binaries & DLLs.                                                                            |
| orbixhlq.LPALIB               | Contains LPA eligible programs.                                                                      |
| orbixhlq.MFA.BD.LOADLIB       | Contains DLLS built with the<br>binder required for deployment of<br>Orbix programs in CICS and IMS. |
|                               | If you do not build your CICS/IMS programs with the binder, use <i>orbixhlq</i> .MFA.LOADLIB.        |
| orbixhlq.MFA.LOADLIB          | Contains DLLS required for<br>deployment of Orbix programs in<br>IMS.                                |

 Table 1:
 List of Installed Data Sets (Sheet 7 of 8)

| Data Set            | Description                                            |
|---------------------|--------------------------------------------------------|
| orbixhlq.PLI.OBJLIB | Contains programs for Orbix<br>Mainframe PL/I support. |
| orbixhlq.PROCLIB    | Contains JCL procedures.                               |
| orbixhlq.REXX       | Contains REXX execs for Orbix Mainframe customization. |

 Table 1:
 List of Installed Data Sets (Sheet 8 of 8)

## Installing on z/OS UNIX System Services

| Overview                                              | This section describes how to install the optional Unix System Services distribution for Orbix Mainframe.                                                                                                    |  |
|-------------------------------------------------------|----------------------------------------------------------------------------------------------------|--|
|                                                       | This step is only required if you plan to develop and/or deploy Orbix applications in the Unix System Services command-line shell.                                                                                                    |  |
|                                                       | <b>Note:</b> If you need to perform the tasks in this section, perform them in the order in which they are presented. Before you proceed ensure that the tasks in "Installing on $z/OS$ " on page 11 have already been completed.            |  |
| Step 1—Create installation directory                  | From the UNIX System Services shell on your z/OS system, create a directory for use during the installation. Ensure the file system has the required space for the installation, as specified in "Disk space requirements".                  |  |
| Step 2—Transfer tar file to<br>installation directory | Transfer the orbix_uss.tar file on the product CD into the installation directory that you created in the preceding step. Ensure the file is transferred without undergoing any conversions. Example 1 shows a sample FTP session from z/OS. |  |
|                                                       | <b>Example 1:</b> Sample FTP Session from z/OS (Sheet 1 of 2)                                                                                                    |  |
|                                                       | \$ ftp hostname                                                                                                    |  |
|                                                       | IBM FTP CS V1R5                                                                                                    |  |
|                                                       | Connecting to: hostname ip-address port: 21.<br>220-FTPD1 IBM FTP CS V1R5 at hostname, 06:11:21 on 2001-10-22.<br>220 Connection will close if idle for more than 5 minutes.                                                                 |  |
|                                                       | NAME (hostname:user):<br>joe                                                                                                    |  |
|                                                       | >>>USER joe<br>331 Send password please.<br>PASSWORD:                                                                                                    |  |

**Example 1:** Sample FTP Session from z/OS (Sheet 2 of 2)

```
>>>PASS
230 joe is logged on. Working directory is "JOE.".
Command:
cd /home/joe/orbix63
>>>CWD /home/joe/orbix63
250 HFS directory /home/joe/orbix63 is the current working
directory
Command:
bin
>>>TYPE I
200 Representation type is Image
Command:
put /<dir>/orbix uss.tar /home/joe/orbix63/orbix uss.tar
>>>PORT ip-address,port
200 Port request OK.
>>>STOR /home/joe/orbix63/orbix uss.tar
125 Storing data set /home/joe/orbix63/orbix uss.tar
1658880 bytes transferred.
250 Transfer completed successfully.
1884160 bytes transferred in 12.510 seconds. Transfer rate
   150.61 Kbytes/sec.
Command:
quit
>>>OUIT
221 Quit command received. Goodbye.
Ś
```

#### Step 3—Unpack the tar file

The compressed tar file contains a number of other tar files and an installation script. Unpack the tar file as follows:

\$ tar -xvopf orbix uss.tar

| Step 4—Run the installation script                            | Run the installation script as follows:                                                                                                    |  |
|---------------------------------------------------------------|----------------------------------------------------------------------------------------------------|--|
|                                                               | <pre>\$ sh install.sh</pre>                                                                                                    |  |
|                                                               | <pre>Note: To use a locale other than IBM-1047, convert the install script before running it, by using the following commands: \$ cp install.sh install.sh.orig \$ iconv -f ibm-1047 -t <codeset> install.sh.orig &gt;install.sh</codeset></pre>                                                                                                    |  |
| Step 5—Accept license<br>agreement                            | The license agreement dialog appears. Read the license agreement and, if you agree with the conditions, enter $_{\rm Y}$ .                                                                                                    |  |
| Step 6—Specify high-level<br>qualifier                        | You are asked to specify the high-level qualifier where you have installed the product data sets on z/OS. This must be the same as the high-level qualifier that you specified in "Step 3—Unpack the PDS" on page 12. If you chose to accept the default high-level qualifier, HLQ.ORBIX63, when you installed on z/OS, press <b>Enter</b> to accept the default now. Otherwise, specify the alternative high-level qualifier that you specified in "Step 3—Unpack the PDS" on page 12. |  |
| Step 7—Specify UNIX System<br>Services installation directory | You are next asked to specify a directory where the product is to be installed<br>on z/OS UNIX System Services. The location you specify is referred to later<br>in this guide as <i>OrbixInstallDir</i> . The default is /opt/microfocus on UNIX.<br>Specify your own directory choice or press <b>Enter</b> to accept the default.                                                                                                    |  |
| Step 8—Specify codeset                                        | You are now asked what codeset the product should use. The default is based on the current $LC_ALL$ setting. Specify the codeset you wish to use or press <b>Enter</b> to accept the default.                                                                                                    |  |
|                                                               | <b>Note:</b> If you choose a codeset other than IBM-1047, there is a slight delay while the script converts all the relevant files.                                                                                                    |  |
|                                                               | At this point, the installation script unpacks the tar files into <i>OrbixInstallDir</i> and deletes each tar file.                                                                                                    |  |

| Step 9—Delete original tar file                               | When the installation is complete under <i>OrbixInstallDir</i> you can delete the original tar file and the installation script.                                                                                                    |
|---------------------------------------------------------------|----------------------------------------------------------------------------------------------------|
| Step 10—Connect to<br>configuration domain                    | Issue the following command to connect to the existing configuration domain:                                                                                                    |
|                                                               | . OrbixInstallDir/etc/bin/default-domain_env.sh                                                                                                    |
| Step 11—Include SSL load library<br>in STEPLIB (if necessary) | This is only relevant if you want to use TLS from z/OS UNIX System<br>Services. If so, you must include the IBM System SSL load library in your<br>STEPLIB. Use the following command to do this (where <i>GSK-LOAD-LIBRARY</i><br>represents the name of your System SSL load library): |
|                                                               | export STEPLIB=GSK-LOAD-LIBRARY:\$STEPLIB                                                                                                    |

### CHAPTER 3

# Customizing Orbix Mainframe

This section describes the customization tasks to be performed after installing Orbix Mainframe before you can use it.

This chapter discusses the following topics:

| Standard Customization Tasks                 | page 28 |
|----------------------------------------------|---------|
| SSL/TLS Customization                        | page 39 |
| Naming Service and IFR Customization         | page 45 |
| IMS Server Adapter Customization             | page 46 |
| CICS Server Adapter Customization            | page 48 |
| Client Adapter Customization                 | page 53 |
| RRS OTSTM Customization                      | page 61 |
| Artix Transport Customization                | page 63 |
| Configuration Items Set During Customization | page 64 |
| Installing an Optional License Key           | page 68 |

In this chapter

### **Standard Customization Tasks**

| Overview                                       | before you ca                                                                                                    | describes standard customization tasks that you must perform<br>an use Orbix Mainframe. You must perform these customization<br>order in which they are presented.              |
|------------------------------------------------|----------------------------------------------------------------------------------------------------|----------------------------------------------------------------------------------------------------|
|                                                | you are usin                                                                                                    | u are not using SSL, all the steps in this section are relevant. If g SSL, only steps 1–5 are relevant and further customization scribed in "SSL/TLS Customization" on page 39. |
|                                                |                                                                                                    |                                                                                                    |
| Step 1—Change dataset name defaults in ORXVARS | Verify that the following variables in the ORXVARS member, which represent system data set high-level qualifiers, match those installed on your z/OS system: |                                                                                                    |
|                                                | TCPIP                                                                                                    | This is the high-level qualifier for the IBM TCP/IP SEZARNT1 and SEZACMTX libraries. For example:                                                                               |
|                                                |                                                                                                    | SET TCPIP=TCPIP                                                                                                    |
|                                                | TCPIPCFG                                                                                                    | This is the TCP/IP configuration file to be used by Orbix programs. It is the file referred to as the TCPIP.DATA file in the IBM TCP/IP publications. For example:              |
|                                                |                                                                                                    | SET TCPIPCFG=SYS1.TCPPARMS(TCPDATA)                                                                                                    |
|                                                | CEE                                                                                                    | This is the high-level qualifier for the IBM Language<br>Environment (L/E) C data sets, such as the SCEELKED library<br>needed to link the sample demonstrations. For example:  |
|                                                |                                                                                                    | SET CEE=CEE                                                                                                    |
|                                                | CBC                                                                                                    | This is the high-level qualifier for the IBM C++ compiler data sets, such as the SCLBDLL library. For example:                                                                  |
|                                                |                                                                                                    | SET CBC=CBC                                                                                                    |
|                                                | CICSHLQ                                                                                                    | If you are using CICS, CICSHLQ should be set to the high-level qualifier where CICS is installed.                                                                               |
|                                                | IMSHLQ                                                                                                    | If you are using IMS, $\tt IMSHLQ$ should be set to the high-level qualifier where IMS is installed.                                                                            |
|                                                | CBLPRFX                                                                                                    | If you are building COBOL applications, CBLPRFX should be set to the high-level qualifier where the COBOL compiler is installed.                                                |

| PLIPRFX | If you are building PL/I applications, ${\tt PLIPRFX}$ should be set to the high-level qualifier where the PL/I compiler is installed.                   |
|---------|----------------------------------------------------------------------------------------------------|
| SSLHLQ  | If you are deploying secure Orbix applications using SSL/TLS, $_{\rm SSLHLQ}$ should be set to the high-level qualifier of your System SSL installation. |
| XMLHLQ  | This is the high-level qualifier for the IBM XML parser. For example:                                                                                    |
|         | SET XMLHLQ=SYS1                                                                                                    |
| XMLLOAD | This is the load library containing the IBM XML parser. For example:                                                                                     |
|         | SET XMLLOAD=&XMLHLQSIXMLOD1                                                                                                    |

If the supplied defaults do not match those in use at your site, change them where appropriate.

#### Step 2—Additional customizations in ORXVARS

The locale settings are only relevant if you want to override the system locale when developing and deploying Orbix applications in a locale other than IBM-1047. The time zone setting is only relevant if you wish to deploy Orbix applications in a time zone other than the default system time zone.

#### Locale customization

If you plan to run Orbix Mainframe in a locale other than IBM-1047, and your system and compiler are running in a locale other than the locale in which you want to run Orbix Mainframe, set the following variables in *orbixhlq*.PROCLIB (ORXVARS):

| ITLOCALE | This is the locale in which you want to run Orbix<br>Mainframe. For example, to have Orbix Mainframe run in<br>the Swiss German locale, set ITLOCALE as follows:   |
|----------|----------------------------------------------------------------------------------------------------|
|          | SET ITLOCALE='LC_ALL=DE_CH.IBM-500'                                                                                                    |
| CPPLCALE | This is the locale in which you want to run the C++<br>compiler. For example, to have the C++ compiler run in<br>the Swiss German locale, set CPPLCALE as follows: |
|          | SET CPPLCALE='LOCALE(DE CH.IBM-500)'                                                                                                    |

#### Time zone customization

If you plan to run Orbix Mainframe applications using a time zone that differs to your system's default time zone setting, you may set the ITTIMEZ setting.

For example, to run using GMT-1 Daylight Savings Time, set  ${\tt ITTIMEZ}$  as follows:

SET ITTIMEZ='TZ="GMT-1GDT"'

#### JCL arguments

In JCL, the parameter length (that is, the length of the PARM field) can be up to 100 bytes. The RPARM JCL symbolic and PPARM JCL symbolic often comprise the data that is passed in the PARM field. This might pose problems when passing –ORB arguments along with any locale arguments, because the total length of the PARM field might then exceed 100 bytes.

To avoid this potential problem, an optional DD name is supplied in the JCL components in your Orbix Mainframe installation, as follows:

//ORBARGS DD \*

When the preceding DD name is coded in the JCL, arguments of the form –ORBXXX *yyy* can be specified here rather than in the PARM field. For example:

//ORBARGS DD \*
-ORBname iona utilities.imsa

The ORBname is supplied using the ORBARGS DD name rather than on the RPARM symbolic. This yields a saving of 27 bytes of the 100 that are available on the PARM field.

The following rules apply when using the ORBARGS DD name:

- Use it only for arguments of the form -ORBXXX yyy. Do not use it for other arguments.
- Code only one -ORBXXX argument per line.
- Up to a maximum of 16 lines can be coded.
- Each line must be of the form -ORBXXX yyy, where XXX represents the -ORB argument, and yyy represents the value for that argument.
- If multiple lines are coded, an invalidly coded line invalidates all others.

|                                              | <ul> <li>If the same argument is coded both on the RPARM and in ORBARGS, the RPARM takes precedence.</li> <li>ORBARGS can be used with DD * or, alternatively, with DD DSN= pointing to a fixed block data set with a logical record length of 80 bytes.</li> </ul>                                                                                 |
|----------------------------------------------|----------------------------------------------------------------------------------------------------|
| Step 3—Choose a configuration<br>domain name | The <i>orbixhlq</i> .CONFIG(ORBARGS) PDS contains the following setting, which specifies the default configuration domain name:                                                                                                    |
|                                              | -ORBdomain_name DEFAULT@                                                                                                    |
|                                              | If you wish, you can specify an alternative configuration domain name other than DEFAULT@. The name can be up to eight characters long.                                                                                                    |
|                                              | When running Orbix Mainframe clients, servers, or services, you can specify the configuration domain name in JCL in either of the following ways:                                                                                                    |
|                                              | • Use the ORBARGS DD statement, which allows a -ORBdomain_name to be specified inside the file that is pointed to by the ORBARGS DD statement. For example:                                                                                                    |
|                                              | //ORBARGS DD *<br>-ORBdomain_name DEFAULT@<br>/*                                                                                                    |
|                                              | • Use the ITDOMAIN DD statement, which points to<br>orbixhlq.CONFIG(domname), where domname represents the<br>configuration domain name. For example:                                                                                                    |
|                                              | //ITDOMAIN DD DSN=orbixhlq.CONFIG(DEFAULT@),DISP-SHR                                                                                                    |
|                                              | If the ITDOMAIN DD statement specifies a PDS with a non-existent member name, a CORBA::INITIALIZE exception with a minor code of ERROR_IN_DOMAIN is thrown.                                                                                                    |
|                                              | <b>Note:</b> The ITDOMAIN DD statement cannot be used in JCL that updates settings in the configuration, because it might conflict with a service that is currently running and using this ITDOMAIN DD statement. If you do this, an error occurs on opening the configuration file. In this case, the ORBARGS DD statement should be used instead. |

If you do not take either of the preceding approaches to specify a configuration domain name, the default name of DEFAULT@ is used.

**Note:** You can also specify the configuration domain name in the PARM field. However, because the PARM field is limited to 100 characters, this can cause JCL errors if other items are also specified. It is therefore recommended that, if you want to specify an alternative configuration domain name, you should use either of the preceding approaches instead of using JCL PARM.

Step 4—Set up your license file The pro

The product license information that you have received by e-mail needs to be transferred to the mainframe and formatted before it can be used by Orbix Mainframe. Follow these steps:

1. Preallocate a small data set on the host with the following information:

| Space Units   | Tracks           |
|---------------|------------------|
| PRIMARY       | 1                |
| SECONDARY     | 1                |
| RECORD FORMAT | VB               |
| RECORD LENGTH | 500 (or greater) |
| BLOCK SIZE    | 0                |

2. Use FTP to transfer the license as a text file into the newly created data set. The following is an example of the FTP command sequence, where the drive letter is c: and xxxx.xxxx represents the name of the data set you have just allocated:

```
C:
ftp hostname
ftp> asc
ftp> put license.txt 'XXXX.XXXX'
```

3. After the license text file has been copied to z/OS, edit the JCL *orbixhlq*.JCLLIB(ORXCOPY), as follows:

In the IN DD statement, replace where it says <your VB dataset here> with the name of the data set that contains your license file.

|                                  | 4.                    | Submit ORXCOPY to copy the license file to<br>orbixhlq.CONFIG(LICENSES). The ORXCOPY job copies the license file<br>from a variable-length record file into the fixed-length record license file<br>used by Orbix Mainframe. It splits long lines across records, delimiting<br>them with a backslash in column 72.                  |
|----------------------------------|-----------------------|----------------------------------------------------------------------------------------------------|
| Step 5—Convert your license file |                       | s is only relevant if you want to run Orbix Mainframe in a locale other<br>In the default locale IBM-1047.                                                                                                    |
|                                  | If so, the steps are: |                                                                                                    |
|                                  | 1.                    | In <i>orbixhlq</i> .PDS (\$FOURTH), use the following command in ISPF to change the default high-level qualifier, to make it match your installation value (where <i>orbixhlq</i> represents your high-level qualifier, which can be up to 19 characters, including one or more periods):<br>C 'HLQ.ORBIX63' ' <i>orbixhlq</i> ' ALL |
|                                  | 2.                    | In <i>orbixhlq</i> .PDS (\$FOURTH), use the following command in ISPF to change the value of the TO variable, to make it match the locale codeset in which you want to run Orbix Mainframe (where IBM-XXX represents the codeset):                                                                                                   |
|                                  |                       | C 'IBM-500' 'IBM-xxx' ALL<br>The preceding command lets you simultaneously change all<br>occurrences of the default to make it match your codeset.                                                                                                    |
|                                  |                       | <b>Note:</b> If your system and compiler are installed in IBM-1047, make a copy of your original license file at this point and keep it. This is necessary for running the Orbix IDL compiler.                                                                                                    |

3. Submit *orbixhlq*.PDS (\$FOURTH) to convert your license file.

|                                    |      | This is only relevant if your system and compiler are not installed in IBM-1047, and you want to run Orbix Mainframe in a different locale to these. |                                                                                                    |  |  |
|------------------------------------|------|----------------------------------------------------------------------------------------------------|----------------------------------------------------------------------------------------------------|--|--|
|                                    |      |                                                                                                    | ile that you converted in point 2, and<br>r running Orbix Mainframe in the<br>point 2.                                                      |  |  |
|                                    |      | to change the value of the T<br>ocale codeset in which you                                                                                           | use the following command in ISPF<br>O variable, to make it match the<br>want to run the Orbix IDL compiler<br>your system and compiler are |  |  |
|                                    |      | that you specified in point                                                                                                    | BM-xxx represents the locale codeset<br>2) in which you want to run Orbix<br>presents the locale codeset in which                           |  |  |
|                                    |      | to change the value of the F                                                                                                    | use the following command in ISPF<br>ROM variable from IBM-1047, to<br>deset (that you specified in point 2) in<br>« Mainframe:             |  |  |
|                                    |      |                                                                                                    | ALL<br>RTH) to convert your license file to<br>want to run the Orbix IDL compiler.                                                          |  |  |
| Step 6—Create a configuration file | must | ven to some configuration v<br>mode. JCL is provided in o                                                                                            | d Orbix Mainframe services, values<br>ariables and the services must be run<br>arbixhlq.JCLLIB(DEPLOY1) to allow                            |  |  |
|                                    |      | fore updating the configura<br>ORBA Administrator's Guid                                                                                             | ion file, you should read at least part<br>e.                                                                                               |  |  |

Follow these steps to customize the configuration variables:

 In the MAKECON step of *orbixhlq*.JCLLIB(DEPLOY1), customize each of the following configuration items:

#### LOCAL HOSTNAME="";

Specify the fully qualified local hostname.

#### LOCAL HFS ROOT="";

Specify the HFS path of the optional z/OS UNIX System Services directory to be used by the Orbix services for databases and logs. For example, "/opt/microfocus/orbix63";

When you start any of the Orbix services, log files and persistent data are stored in the z/OS UNIX System Services directory that you specify via this setting.

Note: You must have write access to the HFS at this location.

LOCAL LOCATOR PORT="5001";

Specify a unique TCP/IP port to be used by the locator.

LOCAL NODE DAEMON PORT="5002";

Specify a unique TCP/IP port to be used by the node daemon.

2. Still in the MAKECON step of *orbixhlq*.JCLLIB(DEPLOY1), go to the following line:

//SYSUT2 DD DISP=SHR, DSN=&ORBIXCFG (DEFAULT@)

Ensure that the member name for the //SYSUT2 PDS (DEFAULT@) matches the configuration domain name specified in *orbixhlq*.CONFIG(ORBARGS) in "Step 3—Choose a configuration domain name" on page 31.

3. In the MAKEDOM step of orbixhlq.JCLLIB (DEPLOY1), change FILEDOMA in the SELECT MEMBER=((BASETMPL, FILEDOMA)) line to the value specified in the include statement of the MAKECON step. (FILEDOMA is the default value. If it was not changed in the MAKECON step, you need not change it here). If you are deploying to the same domain a second time, and you want to overlay the file domain member, you can modify the SELECT line as follows (with the appropriate changes made to FILEDOMA, if necessary):

SELECT MEMBER=((BASETMPL,FILEDOMA,R))

### Step 7—Update configuration and prepare to run daemons

Now submit *orbixhlq*.JCLLIB (DEPLOY1). This does all the following:

- It creates a configuration domain in *orbixhlq*.CONFIG. By default, the configuration domain is created in the DEFAULT@ member.
- It copies the appropriate configuration file template to orbixhlq.DOMAINS (FILEDOMA).

**Note:** The default is FILEDOMA. This might have been customized to an alternative name in "Step 6—Create a configuration file" on page 34. If so, the configuration file template is copied to that member name instead.

• It runs the locator and node daemon in prepare mode.

**Note:** The locator and node daemon must be run in prepare mode before you can start Orbix Mainframe. Running the locator and node daemon in prepare mode generates stringified IORs for them.

 It copies the IORs generated for the locator and node daemon to the LOCAL\_LOCATOR\_REFERENCE and LOCAL\_NODE\_DAEMON\_REFERENCE configuration variables in *orbixhlq*.CONFIG(DEFAULT@).

**Note:** The *orbixhlq*.CONFIG(IORLCT) member contains two IORs— IT\_Locator and IT\_SingleLocator. The IOR for IT\_Locator is used.

The LOCATOR step produces a message, as shown in the following example. This message can be safely ignored, because it is merely informational:

Wed, 11 May 2005 16:57:36.0000000 [host:DEPLOY1,A=004A] (IT\_LOCATOR:150) I - EndpointCache setup called The NODEDAEM step produces a message, as shown in the following example. This message can be safely ignored, because there is no native activator supplied in this release of Orbix Mainframe:

```
Wed, 11 May 2005 16:57:36.0000000 [host:DEPLOY1,A=0016]
(IT_ACTIVATOR:0) W - Activation feature not supported in the
batch environment
```

When running the prepare jobs, the permissions set for the HFS files and directories that are created are based on a default umask of 022. If you require other permissions (for example, to allow multiple users in the same group to run Orbix services (not at the same time)), specify a umask of 002. To do this, add an RPARM to each prepare step. For example, update the locator prepare step in the *orbixhlq*.JCLLIB(DEPLOY1) JCL as follows:

```
//*
//* Prepare the locator
//*
//PREPLCT EXEC PROC=ORXG,
// PROGRAM=ORXLOCAT,
// RPARM='ENVAR(_EDC_UMASK_DFLT=002)',
// PPARM='prepare -publish_to_file=DD:ITCONFIG(IORLCT)'
//*
```

If you are not running in the default locale, add the locale to the RPARM, as follows:

```
//*
//* Prepare the locator
//*
//PREPLCT EXEC PROC=ORXG,
// PROGRAM=ORXLOCAT,
// RPARM='ENVAR(_EDC_UMASK_DFLT=002,LC_ALL=DE_CH.IEM-500)',
// PPARM='prepare -publish_to_file=DD:ITCONFIG(IORLCT)'
//*
```

You might wish to set a umask for the locator, node daemon, IFR, and Naming Service, in which case you must update the JCL in *orbixhlq*.JCLLIB(DEPLOY1) and *orbixhlq*.JCLLIB(DEPLOY2).

| Step 8—Run daemons in run<br>mode |    | You are now ready to start the locator and node daemon. Follow these steps:                                                                                                    |  |
|-----------------------------------|----|----------------------------------------------------------------------------------------------------|--|
|                                   | 1. | Edit the JCL in <i>orbixhlq</i> .JCLLIB (LOCATOR) and <i>orbixhlq</i> .JCLLIB (NODEDAEM), to change the default high-level qualifier, so that it reflects the proper value for your installation. |  |
|                                   | 2. | Submit the <i>orbixhlq</i> .JCLLIB(LOCATOR) job. After submitting it, wait until you see the following message:                                                                                   |  |
| 3.                                |    | +ORX2001I ORB iona_services.locator STARTED (hostname:LOCATOR,A=nnnn)                                                                                                    |  |
|                                   | 3. | Submit the <i>orbixhlq</i> .JCLLIB (NODEDAEM) job. After submitting it, wait until you see the following message:                                                                                 |  |
|                                   |    | +ORX2001I ORB iona_services.node_daemon STARTED<br>(hostname:NODEDAEM,A=nnnn)                                                                                                    |  |

# **SSL/TLS Customization**

| Overview                              | This section is only relevant if you want to run the services (for example, the locator daemon, node daemon, CICS or IMS adapters) or the supplied demonstrations, with SSL enabled.                                                                                                    |
|---------------------------------------|----------------------------------------------------------------------------------------------------|
|                                       | <b>Note:</b> If you need to perform the tasks in this section, perform them in the order in which they are presented. Before you proceed ensure that steps 1–5 in "Standard Customization Tasks" on page 28 have already been completed.                                                                                  |
|                                       |                                                                                                    |
| Step 1—Create SSL certificates        | To run the services (for example, the locator daemon, node daemon, CICS or IMS adapters) or the supplied demonstrations, with SSL enabled, you must generate some sample certificates for these services and programs to use. A job is provided in <i>orbixhlq</i> .JCLLIB(GENCERT) to do this.                           |
|                                       | The GENCERT JCL contains the default high-level qualifier, so first change it to reflect the proper value for your installation. You must also change the user ID to make it match the user ID that the Orbix services use.                                                                                               |
|                                       | The GENCERT JCL will create certificates with 2048 bit RSA keys. The JCL can be updated to use, say, a 256 bit ECC key. You could enter change commands similar to the following:                                                                                                    |
|                                       | C 'RSA' 'NISTECC' ALL<br>C '2048' '256' ALL                                                                                                    |
|                                       | Then submit orbixhlq.JCLLIB(GENCERT).                                                                                                    |
| Step 2—Add System SSL load<br>library | The Orbix SSL runtime uses IBM System SSL modules. Therefore, when running with SSL enabled, you must ensure that the System SSL load library is in the MVS search path for your Orbix application. If this library is not in the system search path by default, you must include it in the STEPLIB for your application. |
|                                       | For example, if you are using <i>orbixhlq</i> .PROCLIB(ORXG) to run your application, you need to uncomment the appropriate line in the DD concatenation so that the SSLLOAD library is included in the search path:                                                                                                    |
|                                       | // DD DISP=SHR,DSN=&SSLLOAD                                                                                                    |
|                                       |                                                                                                    |

#### Step 3—Create a configuration file

Before you can use any of the supplied Orbix Mainframe services, values must be given to some configuration variables and the services must be run in prepare mode. JCL is provided in *orbixhlq*.JCLLIB(DEPLOYT) to allow you to do this.

**Note:** Before updating the configuration file, you should read at least part 1 of the CORBA Administrator's Guide.

Follow these steps to customize the configuration variables:

1. In the MAKECON step of *orbixhlq*.JCLLIB(DEPLOYT), customize each of the following configuration items:

#### LOCAL HOSTNAME="";

Specify the fully qualified local hostname.

#### LOCAL HFS ROOT="";

Specify the HFS path of the z/OS UNIX System Services directory to be used by the Orbix services for databases and logs. For example:

"/opt/microfocus/orbix63";

When you start any of the Orbix services, log files and persistent data are stored in the z/OS UNIX System Services directory that you specify via this setting.

Note: You must have write access to the HFS at this location.

LOCAL LOCATOR PORT="5001";

Specify the TCP/IP port to be used by the locator for non-secure conversations.

LOCAL NODE DAEMON PORT="5002";

Specify a unique TCP/IP port to be used by the node daemon for non-secure conversations.

#### LOCAL\_TLS\_LOCATOR\_PORT="5101";

Specify a unique TCP/IP port to be used by the locator for secure conversations.

LOCAL TLS NODE DAEMON PORT="5102";

Specify a unique TCP/IP port to be used by the node daemon for secure conversations.

LOCAL SSL USER SAF KEYRING="ORBXRING";

Specify the name of the RACF keyring that contains your certificates.

2. Still in the MAKECON step of *orbixhlq*.JCLLIB(DEPLOYT), go to the following line

//SYSUT2 DD DISP=SHR, DSN=&ORBIXCFG (DEFAULT@

Ensure that the member name for the //SYSUT2 PDS (DEFAULT@) matches the configuration domain name specified in *orbixhlq*.CONFIG(ORBARGS) in "Step 3—Choose a configuration domain name" on page 31.

3. In the MAKEDOM step of *orbixhlq*.JCLLIB(DEPLOYT), change TLSBASE and TLSDOMA in the following lines

SELECT MEMBER=((BASETMPL,TLSBASE))
SELECT MEMBER=((TLSTMPL,TLSDOMA))

to the value specified in the include statement of the MAKECON step. (TLSBASE and TLSDOMA are the default values. If they were not changed in the MAKECON step, you need not change it here).

If you are deploying to the same domain a second time, and you want to overlay the file domain member, you can modify the SELECT lines as follows:

SELECT MEMBER=((BASETMPL,TLSBASE,R))
SELECT MEMBER=((TLSTMPL,TLSDOMA,R))

After you have set the preceding variables in orbixhlq.JCLLIB(DEPLOYT), change the default high-level qualifier in DEPLOYT, to reflect the proper value for your installation.

### Step 4—Update configuration and prepare to run daemons

Now submit *orbixhlq*.JCLLIB(DEPLOYT). This does all the following:

- It creates a configuration domain in *orbixhlq*.CONFIG. By default, the configuration domain is created in the DEFAULT@ member.
- It copies the appropriate configuration file templates to *orbixhlq.DOMAINS(TLSBASE)* and *orbixhlq.DOMAINS(TLSDOMA)*. The TLSBASE member contains the common configuration items that are used in both insecure and secure domains, while the TLSDOMA member contains only TLS-specific configuration items. Both of these are included by default in the DEFAULT@ member.

**Note:** The defaults are TLSBASE & TLSDOMA These might have been customized to alternative names in "Step 3—Create a configuration file" on page 40. If so, the configuration file templates are copied to those member names instead.

• It runs the locator and node daemon in prepare mode.

**Note:** The locator and node daemon must be run in prepare mode before you can start Orbix Mainframe. Running the locator and node daemon in prepare mode generates stringified IORs for them.

• It copies the IORs generated for the locator and node daemon to the LOCAL\_LOCATOR\_REFERENCE and LOCAL\_NODE\_DAEMON\_REFERENCE configuration variables in *orbixhlq*.CONFIG(DEFAULT@).

**Note:** The *orbixhlq*.CONFIG(IORLCT) member contains two IORs— IT\_Locator and IT\_SingleLocator. The IOR for IT\_Locator is used.

The LOCATOR step produces a message, as shown in the following example. This message can be safely ignored, because it is merely informational:

Wed, 11 May 2005 16:57:36.0000000 [host:DEPLOY1,A=004A] (IT\_LOCATOR:150) I - EndpointCache setup called The NODEDAEM step produces a message, as shown in the following example. This message can be safely ignored, because there is no native activator supplied in this release of Orbix Mainframe:.

```
Wed, 11 May 2005 16:57:36.0000000 [host:DEPLOYT,A=0016]
(IT_ACTIVATOR:0) W - Activation feature not supported in the
batch environment
```

When running the prepare jobs, the permissions set for the HFS files and directories that are created are based on a default umask of 022. If you require other permissions (for example, to allow multiple users in the same group to run Orbix services (not at the same time)), specify a umask of 002. To do this, add an RPARM to each prepare step. For example, update the locator prepare step in the *orbixhlq*.JCLLIB (DEPLOYT) JCL as follows:

```
//*
//* Prepare the locator
//*
//PREPLCT EXEC PROC=ORXG,
// PROGRAM=ORXLOCAT,
// RPARM='ENVAR(_EDC_UMASK_DFLT=002)',
// PPARM='prepare -publish_to_file=DD:ITCONFIG(IORLCT)'
//*
```

If you are not running in the default locale, add the locale to the RPARM, as follows:

```
//*
//* Prepare the locator
//*
//PREPLCT EXEC PROC=ORXG,
// PROGRAM=ORXLOCAT,
// RPARM='ENVAR(_EDC_UMASK_DFLT=002,LC_ALL=DE_CH.IEM-500)',
// PPARM='prepare -publish_to_file=DD:ITCONFIG(IORLCT)'
//*
```

You might wish to set a umask for the locator, node daemon, IFR, and Naming Service, in which case you must update the JCL in *orbixhlq*.JCLLIB(DEPLOYT).

| Step 5—Run daemons in run<br>mode | You are now ready to start the locator and node daemon. Follow these steps: |                                                                                                    |
|-----------------------------------|-----------------------------------------------------------------------------|----------------------------------------------------------------------------------------------------|
|                                   | 1.                                                                          | Edit the JCL in <i>orbixhlq</i> .JCLLIB (LOCATOR) and <i>orbixhlq</i> .JCLLIB (NODEDAEM), to change the default high-level qualifier, so that it reflects the proper value for your installation. |
|                                   | 2.                                                                          | Submit the <i>orbixhlq</i> .JCLLIB(LOCATOR) job. After submitting it, wait until you see the following message:                                                                                   |
| 3                                 |                                                                             | +ORX2001I ORB iona_services.locator STARTED (hostname:LOCATOR,A=nnnn)                                                                                                    |
|                                   | 3.                                                                          | Submit the <i>orbixhlq</i> .JCLLIB (NODEDAEM) job. After submitting it, wait until you see the following message:                                                                                 |
|                                   |                                                                             | +ORX2001I ORB iona_services.node_daemon STARTED (hostname:NODEDAEM,A=nnnn)                                                                                                    |

## Naming Service and IFR Customization

| Overview                                          | This section is only relevant if you want to use the Naming Service or<br>Interface Repository (IFR) components of Orbix Mainframe. It describes the<br>customization tasks to be performed before using them.                                                                                                    |  |  |
|---------------------------------------------------|----------------------------------------------------------------------------------------------------|--|--|
|                                                   | <b>Note:</b> If you need to perform the tasks in this section, perform them in the order in which they are presented. Before you proceed ensure that the tasks in "Standard Customization Tasks" on page 28 and "SSL/TLS Customization" on page 39 have already been completed, as appropriate.                                                                                                    |  |  |
| Step 1—Prepare to run the naming service and IFR  | Before proceeding with this step ensure that the locator and node daemon are running.                                                                                                    |  |  |
|                                                   | If you want to use the Naming Service or Interface Repository (IFR) components of Orbix Mainframe, you must run them first in prepare mode. A job is provided to do this in <i>orbixhlq</i> .JCLLIB(DEPLOY2). This JCL contains the default high-level qualifier, so first change it to reflect the proper value for your installation before you submit it.                                                 |  |  |
|                                                   | Running the Naming Service and Interface Repository in prepare mode generates stringified IORS for them. The DEPLOY2 JCL automatically writes the IORs for the Naming Service and IFR to <i>orbixhlq</i> .CONFIG(IORNAM) and <i>orbixhlq</i> .CONFIG(IORIFR) respectively. It then copies these IORs into the LOCAL_NAMING_REFERENCE and LOCAL_IFR_REFERENCE variables in <i>orbixhlq</i> .CONFIG(DEFAULT@). |  |  |
|                                                   | <b>Note:</b> The <i>orbixhlq</i> .CONFIG(IORNAM) member contains two IORs—<br>NameService and IT_SingleNameService. The IOR for NameService is used.                                                                                                    |  |  |
|                                                   |                                                                                                    |  |  |
| Step 2—Run the naming service and IFR in run mode | You are now ready to start the Naming Service and/or IFR. The following sample JCL may be submitted to start these CORBA services:                                                                                                    |  |  |
|                                                   | <ul> <li>orbixhlq.JCLLIB (NAMING)</li> <li>orbixhlq.JCLLIB (IFR)</li> </ul>                                                                                                    |  |  |

## **IMS Server Adapter Customization**

| Overview                                             | This section is only relevant if you want to use the IMS server adapter component of Orbix Mainframe. It describes the customization tasks to be performed before using the adapter.<br><b>Note:</b> If you need to perform the tasks in this section, perform them in the order in which they are presented. Before you proceed ensure that the tasks in "Naming Service and IFR Customization" on page 45 have already been completed, if you intend to use the IFR as the type repository for the IMS server adapter.                                                                                                    |
|------------------------------------------------------|----------------------------------------------------------------------------------------------------|
| Step 1—Avoid known problems                          | To avoid known problems, it is recommended that the PTFs listed in<br>"System Requirements" on page 3 are applied.                                                                                                    |
| Step 2—Configure OTMA or APPC<br>for IMS             | <ul> <li>To use the IMS server adapter, either of the following must be enabled for IMS:</li> <li>OTMA and the OTMA Callable Interface</li> <li>APPC</li> <li>For details of how to configure OTMA for IMS see the IBM publication <i>Open Transaction Manager Access Guide and Reference, SC26-8743.</i></li> <li>For details of how to configure APPC for IMS see the IBM publication <i>MVS Planning: APPC/MVS Management, GC28-1807.</i> Additionally, for specific details on the use of APPC by IMS, see the chapter on administration of APPC/IMS and LU devices in the IBM publication <i>IMS/ESA Administration Guide: Transaction Manager, SC26-8104.</i></li> </ul> |
| Step 3—Verify adapter<br>configuration prerequisites | Verify that the configuration variables in the imsa scope of your configuration file have been changed to match those specified in the IMS control region that you are connecting to. In particular, ensure that you have specified the location of the adapter mapping member that is to be used. For details of how to do this, and the defaults used when the entries are not specified via configuration, see the IMS Adapters Administrator's Guide.                                                                                                    |

| Step 4—Customize IMS JCL                             | The following libraries should be added to the IMS message region's STEPLIB concatenation:                                                                                                    |  |  |
|------------------------------------------------------|----------------------------------------------------------------------------------------------------|--|--|
|                                                      | DD DSN=orbixhlq.MFA.LOADLIB,DISP=SHR<br>DD DSN=orbixhlq.DEMO.IMS.CBL.LOADLIB,DISP=SHR<br>DD DSN=orbixhlq.DEMO.IMS.PLI.LOADLIB,DISP=SHR                                                                                                    |  |  |
|                                                      | If you build your IMS programs with the binder, add the following libraries to the IMS message region's STEPLIB concatenation instead:                                                                                                    |  |  |
|                                                      | DD DSN=orbixhlq.MFA.BD.LOADLIB,DISP=SHR<br>DD DSN=orbixhlq.DEMO.IMS.CBL.BD.LOADLIB,DISP=SHR<br>DD DSN=orbixhlq.DEMO.IMS.PLI.BD.LOADLIB,DISP=SHR                                                                                                    |  |  |
|                                                      | Check if the following entries are already defined in the IMS message region's JCL. If not, they should be added, to ensure you receive all output from your IMS servers (recycle the message regions to pick up these libraries):                                                |  |  |
|                                                      | SYSPRINT DD SYSOUT=*<br>CEEDUMP DD SYSOUT=*<br>CEEOUT DD SYSOUT=*<br>SYSOUT DD SYSOUT=*                                                                                                    |  |  |
| Step 5—Run the IMS server<br>adapter in prepare mode | Before proceeding with this step ensure that the locator daemon and node daemon are all running. Also ensure that the relevant IMS region is active.                                                                                                    |  |  |
|                                                      | If you want to use the IMS server adapter, you must run it first in prepare mode. Submit the JCL in <i>orbixhlq</i> .JCLLIB(PREPIMSA) to run the IMS server adapter in prepare mode.                                                                                              |  |  |
|                                                      | Running the IMS server adapter in prepare mode generates a stringified IOR for it and writes this IOR to <i>orbixhlq</i> .CONFIG(IORIMSA). An IOR is also generated for imsraw. The IT_MFA and imsraw IORs are automatically added to the configuration file by the prepare step. |  |  |
| Step 6—Run the IMS server adapter in run mode        | You are now ready to start the IMS server adapter. Submit the JCL in <i>orbixhlq</i> .JCLLIB(IMSA) to run the IMS server adapter.                                                                                                    |  |  |

# **CICS Server Adapter Customization**

| Overview                      | This section is only relevant if you want to use the CICS server adapter component of Orbix Mainframe. It describes the customization tasks to be performed before using the adapter.                                                                                                    |
|-------------------------------|----------------------------------------------------------------------------------------------------|
|                               | <b>Note:</b> If you need to perform the tasks in this section, perform them in the order in which they are presented. Before you proceed ensure that the tasks in "Naming Service and IFR Customization" on page 45 have already been completed, if you intend to use the IFR as the type repository for the CICS server adapter.                                                                                                    |
| Step 1—Avoid known problems   | It is recommended that the PTFs listed in "System Requirements" on page 3 are applied, to avoid known problems.                                                                                                    |
| Step 2—Configure IRC for CICS | To use the CICS server adapter, support for Inter Region Communication (IRC) must be enabled in CICS. In general, IRC can be enabled by specifying the CICS parameter IRC=YES or IRCSTRT=YES (depending on the version), and by using the default CICS definitions in the CSD group DFH\$EXCI that are delivered with CICS by default. These definitions are sufficient to get started and they can be used as models for any future requirements you might have. The following message is issued if this support is active and installed correctly within CICS: |
|                               | DFHSI1519I CICS The inter-region communication session was successfully started.                                                                                                    |
|                               | If this message is not issued, you cannot use the CICS server adapter to                                                                                                    |

If this message is not issued, you cannot use the CICS server adapter to communicate with that CICS region.

### Step 3—Configure EXCI or APPC for CICS

Step 4—Define required

resources to CICS

To use the CICS server adapter, you must enable either of the following for CICS:

- EXCI
- APPC

For details of how to configure EXCI for CICS see the IBM publication C/CS *External Interfaces Guide*, SC33-1944.

For details of how to configure APPC for CICS see the IBM publication *MVS Planning: APPC/MVS Management, GC28-1807.* Additionally, for specific details on the use of APPC by CICS, see the chapter on defining APPC links in the IBM publication *CICS Intercommunication Guide, SC33-1695.* 

Before you can run Orbix Mainframe CICS applications in your CICS region, you must perform a number of additional steps to enable CICS to support Orbix Mainframe servers. Depending on your installation, one or all of these tasks might already have been completed (you must verify this with the systems programmer responsible for CICS at your site; see the CICS Adapters Administrator's Guide for more details of these tasks):

- Check if the latest CICS Language Environment (LE) support is installed in your CICS region. See the IBM publication Language Environment for OS/390 Customization for details on installing LE support in CICS.
- Check if support for the C++ standard classes is explicitly defined to CICS. See the IBM publication OS/390 C/C++ Programming Guide for details of the steps required to run C++ application programs under CICS.

A sample job is provided in *orbixhlq*.JCLLIB(ORBIXCSD) to run DFHCSDUP (which is the CICS offline resource definition utility) to define the CICS resources used by the sample jobs and demonstrations. You can run this job, or just use it as a reference when defining the resources online with the CEDA transaction.

When the resources have been defined, use CEDA to install the whole group. If you decide to run the job, first change the JCL to reflect the proper CICS high-level qualifier in use at your site.

```
Step 5—Customize CICS JCL
                                   Follow these steps to customize the CICS JCL:
                                        Add the following load libraries to the DFHRPL concatenation in the
                                   1.
                                        CICS region, as follows:
                                         DD DSN=orbixhlq.MFA.LOADLIB, DISP=SHR
                                         DD DSN=orbixhlg.DEMO.CICS.CBL.LOADLIB,DISP=SHR
                                         DD DSN=orbixhlq.DEMO.CICS.PLI.LOADLIB, DISP=SHR
                                        If you build your CICS programs with the binder, add the following
                                        libraries to the DFHRPL concatenation in the CICS region instead:
                                         DD DSN=orbixhlq.MFA.BD.LOADLIB, DISP=SHR
                                         DD DSN=orbixhlq.DEMO.CICS.CBL.BD.LOADLIB, DISP=SHR
                                         DD DSN=orbixhlq.DEMO.CICS.PLI.BD.LOADLIB,DISP=SHR
                                   2.
                                      Check if the CEE.SCEERUN and CBC.SCLBDLL libraries are already in the
                                        DFHRPL concatenation for the CICS region. If not, add them as
                                        follows:
                                         DD DSN=CEE.SCEERUN, DISP=SHR
                                         DD DSN=CBC.SCLBDLL, DISP=SHR
                                      Check if the CEE.SCEERUN library is already in the STEPLIB
                                   3.
                                        concatenation for the CICS region. If not, add it as follows:
                                        DD DSN=CEE.SCEERUN, DISP=SHR
                                   4. Check if CEEMSG and CEEOUT entries are already defined in the JCL for
                                        the CICS region. If not, they should be added as follows, to ensure you
                                        receive all output from your CICS servers:
                                         CEEMSG DD SYSOUT=*
                                         CEEOUT DD SYSOUT=*
```

You must recycle CICS to pick up these changes.

#### Step 6—CICS security

The CICS server adapter uses standard CICS security mechanisms to communicate with the CICS regions. See the CICS Adapters Administrator's Guide for a detailed description of security considerations involved in using the adapter, and a review of general Orbix and CICS security implications.

To use the CICS server adapter with a secured CICS region, a number of RACF definitions must be added or changed. The following are some examples of RACF commands that are needed to establish the necessary permissions. Depending on what security options are enabled in your CICS region, or if the region uses SECPRFX=YES, or if you use group instead of member RACF classes, the commands for your region might differ.

The CICS server adapter requires access to the EXCI connection, the CICS region, and the EXCI mirror transaction (the names of which are all specified as arguments to the server adapter when it starts). The following is an example of the commands for the default mode:

RDEFINE FACILITY (DFHAPPL.ORXPIPE1) UACC(NONE) PERMIT DFHAPPL.ORXPIPE1 CLASS(FACILITY) ID(server) ACCESS(UPDATE) RDEFINE FACILITY (DFHAPPL.CICS) UACC(NONE) PERMIT DFHAPPL.CICS CLASS(FACILITY) ID(server) ACCESS(READ)

REDEFINE TCICSTRN ORX1 UACC(NONE) PERMIT ORX1 CLASS(TCICSTRN) ID(server) ACCESS(READ)

With CICS TS, the default setting of the SURROGCHK parameter in the DFHXCOPT options table has changed from NO to YES. To avoid a 423 error from EXCI, set SURROGHCK=NO in the DFHXCOPT options table or give the client user ID's READ authority to a profile named userid.DFHEXCI in the RACF SURROGAT general resource class. See the chapter on security in the IBM publication *CICS External Interfaces Guide, SC33-1944* for more details of how to do this.

### Step 7—Verify adapter configuration prerequisites

Verify that the configuration variables in the cicsa scope of your configuration file have been changed to match those specified in the CICS control region that you are connecting to. In particular, ensure that you have specified the location of the adapter mapping member that is to be used. For details of how to do this, and the defaults used when the entries are not specified using configuration, see the CICS Adapters Administrator's Guide.

| Step 8—Run the CICS server adapter in prepare mode | Before proceeding with this step ensure that the locator daemon and node daemon are all running. Also ensure that the relevant CICS region is active.                                                                             |  |  |
|----------------------------------------------------|----------------------------------------------------------------------------------------------------|--|--|
|                                                    | If you want to use the CICS server adapter, you must run it first in prepare mode. Submit the JCL in <i>orbixhlq</i> .JCLLIB(PREPCICA) to run the CICS server adapter in prepare mode.                                            |  |  |
|                                                    | Running the CICS server adapter in prepare mode generates a stringified IOR for it and writes this IOR to <i>orbixhlq</i> .CONFIG(IORCICSA). The IT_MFA IOR is automatically added to the configuration file by the prepare step. |  |  |
| generat<br>If the C<br>should                      | If the CICS server adapter is configured for EXCI communications, you can generate an IOR for cicsraw by running step ITCFG2 in the JCL.                                                                                          |  |  |
|                                                    | If the CICS server adapter is configured for APPC communications, you should comment out step ITCFG2 in the JCL, as APPC does not support cicsraw.                                                                                |  |  |
| Step 9—Run the CICS server adapter in run mode     | You are now ready to start the CICS server adapter. Submit the JCL in <i>orbixhlq</i> .JCLLIB(CICSA) to run the CICS server adapter.                                                                                              |  |  |

# **Client Adapter Customization**

| Overview                                                       | This section is only relevant if you want to use the IMS/CICS client adapter component of Orbix Mainframe. It describes the customization tasks to be performed before using the client adapter.                                                                                                    |  |
|----------------------------------------------------------------|----------------------------------------------------------------------------------------------------|--|
|                                                                | <b>Note:</b> If you need to perform the tasks in this section, perform them in the order in which they are presented. Before you proceed ensure that the tasks in "Naming Service and IFR Customization" on page 45 have already been completed, if you intend to use the IFR as the type repository for the IMS/CICS client adapter.            |  |
| Step 1—Avoid known problems                                    | It is recommended that the PTFs listed in "System Requirements" on page 3 are applied, to avoid known problems.                                                                                                    |  |
| Step 2—Cross memory runtime license                            | The cross memory transport runtime is a separately licensed component. If you plan to use cross memory communication with the client adapter, please refer to "Installing an Optional License Key" on page 68 for details.                                                                                                    |  |
| Step 3—Configure APPC or cross<br>memory communication for IMS | If you plan to use the IMS client adapter with APPC, you must enable APPC communication for IMS.                                                                                                    |  |
|                                                                | For details of how to configure APPC for IMS see the IBM publication <i>MVS Planning: APPC/MVS Management, GC28-1807.</i> Additionally, for specific details on the use of APPC by IMS, see the chapter on administration of APPC/IMS and LU devices in the IBM publication <i>IMS/ESA Administration Guide: Transaction Manager, SC26-8104.</i> |  |
|                                                                | Alternatively, if you plan to use the IMS client adapter with cross memory communication, the client adapter must be APF-authorized, and the client adapter must run in a non-swappable address space. See the <i>IMS Adapters Administrator's Guide</i> for details on performing these tasks.                                                  |  |

### Step 4—Configure APPC or cross memory communication for CICS

If you plan to use the CICS client adapter with APPC, you must enable APPC communication for CICS.

For details of how to configure APPC for CICS see the IBM publication *MVS Planning: APPC/MVS Management, GC28-1807.* Additionally, for specific details on the use of APPC by CICS, see the chapter on defining APPC links in the IBM publication *CICS Intercommunication Guide, SC33-1695.* 

Alternatively, if you plan to use the CICS client adapter with cross memory communication, the client adapter must be APF-authorized, and the client adapter must run in a non-swappable address space. See the *CICS Adapters Administrator's Guide* for details on performing these tasks.

### Step 5—Define client adapter APPC/MVS side information

If you plan to use the client adapter with APPC, you need to define a symbolic destination name in the APPC/MVS side information data set. Although JCL is not provided to do this in your product installation, the IMS Adapters Administrator's Guide provides an example of how to do this using a symbolic destination name of ORXCLNT1.

#### Verify client adapter configuration with APPC

Follow these steps to verify client adapter configuration:

 Verify that the configuration variables in the ims\_client and cics\_client scopes of your configuration member are valid for your installation. In particular, verify that the following configuration variable matches the client adapter APPC/MVS Side Information DESTNAME you specified in "Step 5—Define client adapter APPC/MVS side information" on page 54. For example:

plugins:amtp appc:symbolic destination = "ORXCLNT1";

For details of how to change configuration, and the defaults used when the entries are not specified in configuration, see the IMS Adapters Administrator's Guide.

Step 6—Verify client adapter configuration

 Review the following client configuration parameters shipped in orbixhlq.JCLLIB (MFACLINK), and make any changes that are required:

LOGLVL Determines the level of event logging that is enabled. Valid values are numbers in the range 0–6:

- 0-no logging is performed (LOG NONE)
- 1-log errors only (LOG ERROR)
- 2—log warnings and errors (LOG WARNING)
- 3—log high priority informational messages, warnings and errors (LOG INFO HIGH)
- 4—log medium and high priority informational messages, warnings and errors (LOG INFO MED)
- 5—log low, medium and high priority informational messages, warnings and errors (LOG INFO LOW)
- 6—log all messages (LOG INFO ALL)
- MAXSEG The Orbix runtime in CICS/IMS builds up APPC segments of this size. For APPC, multiple segments of this size are used to transmit data. The specified value must be a multiple of 8. The minimum allowed value is 32 bytes. The maximum allowed value is 32760. The default is 32760.
   TIMEOUT Applies to IMS only. The value specified determines the length of time (in minutes) that the Orbix runtime in IMS allows an APPC receive call to wait to receive data from the client adapter, before it is timed out. The specified value must be in the range 0–1440. A value of 0 means no timeout. The default is 5 minutes.
- SYMBDST The value specified must match the value in the client adapter APPC/MVS Side Information DESTNAME you specified in "Step 5—Define client adapter APPC/MVS side information" on page 54.
- LOCALLU Applies to IMS only. The APPC LU IMS uses to communicate with the client adapter. The default is IMSLU01.

If you need to change any of the shipped values, you must assemble and relink the new configuration into *orbixhlq.MFA.LOADLIB(ORXMFAC1)*. Edit the JCL in *orbixhlq.JCLLIB(MFACLINK)* to change the default high-level qualifier, so that it reflects the proper value for your installation and then submit the JCL.

#### Verify client adapter configuration with cross memory communication

Follow these steps to verify client adapter configuration:

 Verify that the configuration variables in the ims\_client.cross\_memory and cics\_client.cross\_memory scopes of your configuration member are valid for your installation. In particular, verify that the following configuration variable matches the SYMBDST client configuration parameter defined *orbixhlq*.JCLLIB (MFACLINK). For example:

plugins:amtp\_xmem:symbolic\_destination = "ORXCLINT1";
For details of how to change configuration, and the defaults used when
entries are not specified in configuration, see the CICS Adapters
Administrator's Guide or the IMS Adapters Administrator's Guide.

 Review the following client configuration parameters shipped in orbixhlq.JCLLIB (MFACLINK), and make any changes that are required:

LOGLVL

Determines the level of event logging that is enabled. Valid values are numbers in the range 0-6:

- 0-no logging is performed (LOG NONE)
- 1-log errors only (LOG ERROR)
- 2—log warnings and errors (LOG WARNING)
- 3—log high priority informational messages, warnings and errors (LOG\_INFO\_HIGH)
- 4—log medium and high priority informational messages, warnings and errors (LOG INFO MED)
- 5—log low, medium and high priority informational messages, warnings and errors (LOG INFO LOW)
- 6—log all messages (LOG INFO ALL)

|                          | MAXSEG                                                                                                    | The Orbix runtime in CICS/IMS builds up buffers of this size. If the data being transported is greater than this size, multiple buffers of this size are used to transmit data. The specified value must be a multiple of 8. The minimum allowed value is 64 bytes. The maximum allowed value is 32760. The default is 32760.                |  |  |
|--------------------------|----------------------------------------------------------------------------------------------------|----------------------------------------------------------------------------------------------------|--|--|
|                          | TIMEOUT                                                                                                    | The Orbix runtime in CICS/IMS uses the PROGRAM<br>CALL (PC) assembler instruction to invoke a PC routine<br>to move data between CICS/IMS and the client adapter.<br>Three PC calls are made when processing a client<br>invocation (send data, receive reply buffer count, and<br>receive reply).                                           |  |  |
|                          |                                                                                                    | The timeout value governs how long it takes to make<br>these three PC calls. If the three calls cannot be made<br>within the configured timeout value, a COMM_FAILURE<br>exception is raised. The timeout value is specified in<br>seconds. (This differs from APPC where the timeout is<br>specified in minutes.) The default is 5 seconds. |  |  |
|                          | SYMBDST                                                                                                    | The value specified must match the value in the client adapter configuration item:                                                                                                    |  |  |
|                          |                                                                                                    | plugins:amtp_xmem:symbolic_destination                                                                                                    |  |  |
|                          | LOCALLU                                                                                                    | This value must be set to $\text{IT}_X\text{MEM}$ . This setting causes the Orbix runtime in CICS/IMS to use cross memory communication for interacting with the client adapter.                                                                                                    |  |  |
| Step 7—Customize IMS JCL | message region's                                                                                                    | adapter with IMS, add the following libraries to the IMS STEPLIB concatenation:                                                                                                    |  |  |
|                          | DD DSN=orbixhlq.MFA.LOADLIB.DISP=SHR<br>DD DSN=orbixhlq.DEMO.IMS.CBL.LOADLIB,DISP=SHR<br>DD DSN=orbixhlq.DEMO.IMS.PLI.LOADLIB,DISP=SHR |                                                                                                    |  |  |
|                          | If you build your IMS programs with the binder, add the following libraries to the IMS message region's STEPLIB concatenation instead: |                                                                                                    |  |  |
|                          | DD DON                                                                                                    |                                                                                                    |  |  |

- DD DSN=orbixhlq.MFA.BD.LOADLIB,DISP=SHR
- DD DSN=orbixhlq.DEMO.IMS.CBL.BD.LOADLIB,DISP=SHR
- DD DSN=orbixhlq.DEMO.IMS.PLI.BD.LOADLIB,DISP=SHR

Check if the following entries are already defined in the IMS message region's JCL. If not, they should be added, to ensure that you receive all output from your IMS clients (recycle the message regions to pick up these libraries):

SYSPRINT DD SYSOUT=\* CEEDUMP DD SYSOUT=\* CEEOUT DD SYSOUT=\* SYSOUT DD SYSOUT=\*

Check if the CEE.SCEERUN library is already in the STEPLIB concatenation for the CICS region. If not, add it as follows:

DD DSN=CEE.SCEERUN, DISP=SHR

**Step 8—Customize CICS JCL** To use the client adapter with CICS, add the following libraries to the CICS region's DFHRPL concatenation, as follows:

DD DSN=orbixhlq.MFA.LOADLIB,DISP=SHR DD DSN=orbixhlq.DEMO.CICS.CBL.LOADLIB,DISP=SHR DD DSN=orbixhlq.DEMO.CICS.PLI.LOADLIB,DISP=SHR

If you build your CICS programs with the binder, add the following libraries to the DFHRPL concatenation in the CICS region instead:

DD DSN=orbixhlq.MFA.BD.LOADLIB,DISP=SHR DD DSN=orbixhlq.DEMO.CICS.CBL.BD.LOADLIB,DISP=SHR DD DSN=orbixhlq.DEMO.CICS.PLI.BD.LOADLIB,DISP=SHR

Check if the CEE.SCEERUN and CBC.SCLBDLL libraries are already in the DFHRPL concatenation for the CICS region. If not, add them as follows:

```
DD DSN=CEE.SCEERUN, DISP=SHR
DD DSN=CBC.SCLBDLL, DISP=SHR
```

| Step 9—Define    | required |
|------------------|----------|
| resources to CIC | S        |

Before you can run Orbix Mainframe CICS applications in your CICS region, you must perform a number of additional steps to enable CICS to support Orbix Mainframe clients. Depending on your installation, one or all of these tasks might already have been completed. (You must verify with the systems programmer responsible for CICS at your site.) See the CICS Adapters Administrator's Guide for more details of these tasks:

- Check if the latest CICS Language Environment (LE) support is installed in your CICS region. See the IBM publication Language Environment for OS/390 Customization for details on installing LE support in CICS.
- Check if support for the C++ standard classes is explicitly defined to CICS. See the IBM publication OS/390 C/C++ Programming Guide for details of the steps required to run C++ application programs under CICS.
- A sample job is provided in *orbixhlq*.JCLLIB (ORBIXCSD) to run DFHCSDUP (the CICS offline resource definition utility) to define the CICS resources used by the sample jobs and demonstrations. You can run this job, or just use it as a reference when defining the resources online with the CEDA transaction. When the resources have been defined, use CEDA to install the whole group. If you decide to run the job, first change the JCL to reflect the proper CICS high-level qualifier in use at your site.

Step 10—Start the client adapter You are now ready to start the client adapter:
1. Review the JCL in *orbixhlq.JCLLIB(IMSCA)* or *orbixhlq.JCLLIB(CICSCA)*.
2. Depending on which transport you want the client adapter to support, do one of the following:

If you wish to use the APPC transport, ensure that the PPARM JCL symbolic points to the following configuration scope:

PPARM='-ORBname iona\_services.cics\_client'
Of

```
PPARM='-ORBname iona services.ims client'
```

• If you wish to use the cross memory communication transport, ensure that the PPARM JCL symbolic points to the following configuration scope:

PPARM='-ORBname iona\_services.cics\_client.cross\_memory'
or

PPARM='-ORBname iona services.ims client.cross memory'

3. Submit the relevant JCL to start the client adapter.

## **RRS OTSTM Customization**

| Overview                                           | This section is only relevant if you want to use the RRS OTSTM component<br>of Orbix Mainframe. It describes the customization tasks to be performed<br>before using RRS OTSTM.                                               |
|----------------------------------------------------|----------------------------------------------------------------------------------------------------|
|                                                    | The RRS OTSTM component of Orbix provides transaction coordination services. This allows the following types of clients to perform two-phase commit processing:                                                               |
|                                                    | COBOL and PL/I clients running in CICS                                                                                                    |
|                                                    | COBOL and PL/I clients running in IMS                                                                                                    |
|                                                    | • C++ clients                                                                                                    |
| Step 1—Avoid known problems                        | It is recommended that the PTFs listed in "System Requirements" on page 3 are applied, to avoid known problems.                                                                                                    |
| Step 2—Ensure Orbix loadlibs are<br>APF-authorized | The RRS OTSTM component must run APF-authorized. All the load libraries in the STEPLIB concatenation of <i>orbixhlq</i> .PROCLIB(ORXG) must be APF-authorized. These usually include:                                         |
|                                                    | <pre>orbixhlq.ADMIN.LOADLIB<br/>orbixhlq.LOADLIB<br/>orbixhlq.LPALIB<br/>libprfx.SCEERUN<br/>clbprfx.SCLBDLL</pre>                                                                                                    |
|                                                    | If you are using TLS, you must ensure that the System SSL load library is also APF-authorized.                                                                                                    |
|                                                    | The SETPROG command can be used to temporarily APF-authorize a data set.<br>You must have authority to run this command. To APF-authorize the Orbix<br>administration load library, issue a command similar to the following: |
|                                                    |                                                                                                    |

SETPROG APF, ADD, DSNAME=orbixhlq.ADMIN.LOADLIB, SMS

|                                                | To verify that the load library is APF-authorized, issue the following command:                                                                                                    |
|------------------------------------------------|----------------------------------------------------------------------------------------------------|
|                                                | D PROG, APF                                                                                                    |
|                                                | Your systems programmer can assist you in permanently setting the load libraries as authorized.                                                                                                    |
| Step 3—Prepare to run the RRS<br>OTSTM service | Before proceeding with this step ensure that the locator and node daemon are running.                                                                                                    |
|                                                | If you want to use the RRS OTSTM service in Orbix Mainframe, you must first run it in prepare mode. Submit the job provided in <i>orbixhlq</i> .JCLLIB (DEPLOY3) to do this.                                                                                                    |
|                                                | Running the RRS OTSTM service in prepare mode generates stringified IORs for the service. The DEPLOY3 JCL automatically writes the IORs for the RRS OTSTM service to <i>orbixhlq</i> .CONFIG(IOROTSTM). It then copies these IORs into the LOCAL_OTSTM_REFERENCE and LOCAL_OTSTM_ADM_REFERENCE variables in <i>orbixhlq</i> .CONFIG(DEFAULT@). |
| Step 4—Run the RRS OTSTM service in run mode   | You are now ready to start the RRS OTSTM service. Submit the job in <i>orbixhlq</i> .JCLLIB(OTSTM) to run the service.                                                                                                    |

# **Artix Transport Customization**

| Overview                                                | This section describes the customization tasks to be performed on z/OS before you can use the Orbix Mainframe Artix Transport. It is only relevant if you plan to expose your Orbix application endpoints as Web services.                                                                                                    |
|---------------------------------------------------------|----------------------------------------------------------------------------------------------------|
|                                                         | <b>Note:</b> You should read each step in full before proceeding with it. The text might contain important recommendations or requirements that you should be aware of before proceeding.                                                                                                    |
| Step 1—Runtime license                                  | This feature is a separately licensed component. Please refer to "Installing an Optional License Key" on page 68 for details.                                                                                                    |
| Step 2—Update the Orbix<br>Mainframe configuration file | The <i>orbixhlq</i> .CONFIG (ARTIX) configuration file contains the extra configuration variables required to expose your Orbix Mainframe server as a Web service. The <i>orbixhlq</i> .CONFIG (ARTIX) configuration file must be included in your Orbix Mainframe configuration file. To do this, edit <i>orbixhlq</i> .CONFIG (DEFAULT@) as follows, to uncomment the include statement, as follows: |
|                                                         | <pre>include "//HLQ.ORBIX63.DOMAINS(FILEDOMA)";<br/>include "//HLQ.ORBIX63.CONFIG(ORXINTRL)";<br/>include "//HLQ.ORBIX63.CONFIG(ARTIX)";</pre>                                                                                                    |
|                                                         | That is, ensure the hash sign (#) is removed from the start of the include "//HLQ.ORBIX63.CONFIG(ARTIX)"; line.                                                                                                    |
| Step 3—Create SOAP descriptor files for imsraw/cicsraw  | If you plan to use the imsraw and/or cicsraw proprietary interfaces, you should submit the job in <i>orbixhlq</i> .JCLLIB(PREPSOAP) to create the requisite type information for access to these interfaces over SOAP.                                                                                                    |
| Step 4—Running the supplied demonstrations              | To ensure that all installation and configuration has been completed successfully so far, see the Getting Started chapter of the Orbix Mainframe Artix Transport User's Guide for details of how to run the supplied batch, CICS and IMS demonstrations.                                                                                                    |

## **Configuration Items Set During Customization**

#### Overview

Items set during standard and SSL/TLS customization

This section provides a summary and recap of the configuration items that are set during the customization tasks already described in this section.

Table 2 summarizes the configuration items that are set during the standard customization tasks. See "Step 6—Create a configuration file" on page 34 and "Step 7—Update configuration and prepare to run daemons" on page 36 for more details of how these are set.

| Configuration Item          | Description                                                                                    |
|-----------------------------|------------------------------------------------------------------------------------------------|
| LOCAL_HOSTNAME              | Fully qualified local hostname.                                                                |
| LOCAL_HFS_ROOT              | HFS path to be used by Orbix services for databases and logs.                                  |
| LOCAL_NODE_DAEMON_PORT      | TCP/IP port to be used by the node daemon. (This should be unique.)                            |
| LOCAL_TLS_NODE_DAEMON_PORT  | TCP/IP port to be used by the node daemon for secure conversations. (This should be unique.)   |
| LOCAL_LOCATOR_PORT          | TCP/IP port to be used by the locator. (This should be unique.)                                |
| LOCAL_TLS_LOCATOR_PORT      | TCP/IP port to be used by the locator<br>for secure conversations. (This<br>should be unique.) |
| LOCAL_NODE_DAEMON_REFERENCE | Stringified IOR for the node daemon.                                                           |
| LOCAL_LOCATOR_REFERENCE     | Stringified IOR for the locator.                                                               |

| Table 2: | Items Set | During | Standard | Customization | Tasks |
|----------|-----------|--------|----------|---------------|-------|
|----------|-----------|--------|----------|---------------|-------|

## Items set during naming service and IFR customization

Table 3 summarizes the additional configuration items that are set if you choose to use the Naming Service and IFR. See "Step 1—Prepare to run the naming service and IFR" on page 45 for more details of how these are set.

| Table 3. | Items Set During Naming Service and IFR Customization |
|----------|-------------------------------------------------------|
| Table 5: | nems set During Naming Service and IFR Customization  |

| Configuration Item     | Description                             |
|------------------------|-----------------------------------------|
| LOCAL_NAMING_REFERENCE | Stringified IOR for the Naming Service. |
| LOCAL_IFR_REFERENCE    | Stringified IOR for the IFR.            |

### Items set during IMS or CICS server adapter customization

Table 4 summarizes the additional configuration items that are set if you choose to use the IMS or CICS server adapter. Some configuration items must be manually set.

| Configuration Item       | Description                                                                                                    |
|--------------------------|----------------------------------------------------------------------------------------------------|
| LOCAL_MFA_IMS_REFERENCE  | Stringified IOR for the IMS server adapter.                                                                                                    |
| LOCAL_MFA_CICS_REFERENCE | Stringified IOR for the CICS server adapter.                                                                                                    |
| plugins:imsa:iiop:port   | TCP/IP port to be used by the IMS<br>server adapter. (This should be unique.)<br><i>This is only required if running the</i><br><i>adapter in direct persistent mode</i> . The<br>default is to run it in indirect persistent<br>mode.  |
| plugins:cicsa:iiop:port  | TCP/IP port to be used by the CICS<br>server adapter. (This should be unique.)<br><i>This is only required if running the</i><br><i>adapter in direct persistent mode</i> . The<br>default is to run it in indirect persistent<br>mode. |

**Note:** Table 4 does not list all the configuration items that the CICS and IMS server adapters require. As stated in "Step 3—Verify adapter configuration prerequisites" on page 46, for full details of all the configuration items that the adapters require see the IMS Adapters Administrator's Guide or CICS Adapters Administrator's Guide.

### Items set during client adapter customization

Table 5 summarizes the additional configuration items that is set if you choose to use the IMS/CICS client adapter. See "Step 6—Verify client adapter configuration" on page 54 for more details of how these are set.

**Table 5:** Items Set During IMS/CICS Client Adapter Customization

| Configuration Item                     | Description                                                                            |
|----------------------------------------|----------------------------------------------------------------------------------------|
| plugins:amtp_appc:symbolic_destination | Client adapter<br>APPC/MVS-side<br>information DESTNAME.                               |
| plugins:amtp_xmem:symbolic_destination | Client adapter symbolic<br>destination name used for<br>cross memory<br>communication. |

#### Items set during RRS OTSTM customization

 Table 6 summarizes the additional configuration items that are set if you choose to use the RRS OTSTM component.

| Table 6: | Items Set During RRS OTSTM Customization |
|----------|------------------------------------------|
|----------|------------------------------------------|

| Configuration Item        | Description                                                                         |
|---------------------------|-------------------------------------------------------------------------------------|
| LOCAL_OTSTM_REFERENCE     | Stringified IOR for the RRS OTSTM service.                                          |
| LOCAL_OTSTM_ADM_REFERENCE | Stringified IOR for sending<br>administration commands to the<br>RRS OTSTM service. |

### Items set during Artix Transport customization

 Table 7 shows the additional configuration items that are set if you choose to use the Artix Transport component.

| Configuration Item                                               | Description                                                                                            |  |
|------------------------------------------------------------------|----------------------------------------------------------------------------------------------------|--|
| <pre>policies:well_known_addressing_policy:http:addr_list</pre>  | Specifies the port on which the server is listening for client requests when running in insecure mode. |  |
| <pre>policies:well_known_addressing_policy:https:addr_list</pre> | Specifies the port on which the server is listening for client requests when running in secure mode.   |  |

| Table 7: | Items Set During Artix Transport Customization |
|----------|------------------------------------------------|
|----------|------------------------------------------------|

# **Installing an Optional License Key**

|                                 | -                                                                                                    |                                                                                                    |                                                |  |
|---------------------------------|----------------------------------------------------------------------------------------------------|----------------------------------------------------------------------------------------------------|------------------------------------------------|--|
| Overview                        | Some features of Orbix Mainframe make use of runtime components that are licensed on a separate basis to the core Orbix functionality (see "License codes" on page 2).                                                                          |                                                                                                    |                                                |  |
|                                 | Typically, any additional optional licenses are delivered as part of a separate product order. Follow these steps to add any additional license keys to the core Orbix Mainframe license file already installed on z/OS.                        |                                                                                                    |                                                |  |
| Step 1—Set up your license file | The product license attachment that you have received by e-mail needs to be transferred to the mainframe, formatted, and appended to your existing Orbix Mainframe license file before you can use the feature in question. Follow these steps: |                                                                                                    |                                                |  |
|                                 | 1. Preallocate a small data set on the host with the following inform                                                                                                    |                                                                                                    | et on the host with the following information: |  |
|                                 |                                                                                                    | Space Units                                                                                                    | Tracks                                         |  |
|                                 |                                                                                                    | PRIMARY                                                                                                    | 1                                              |  |
|                                 |                                                                                                    | SECONDARY                                                                                                    | 1                                              |  |
|                                 |                                                                                                    | RECORD FORMAT                                                                                                    | VB                                             |  |
|                                 |                                                                                                    | RECORD LENGTH                                                                                                    | 500 (or greater)                               |  |
|                                 |                                                                                                    | BLOCK SIZE                                                                                                    | 0                                              |  |
|                                 | 2.                                                                                                    | Use FTP to transfer the license as a text file into the newly created data set. The following is an example of the FTP command sequence, where the drive letter is c: and xxxx.xxxx represents the name of the data set you have just allocated: |                                                |  |
|                                 |                                                                                                    | C:<br>ftp <i>hostname</i><br>ftp> asc                                                                                                    |                                                |  |

ftp> put license.txt 'XXXX.XXXX'

|                        | <ul> <li>After the license text file has been copied to z/OS, edit the JCL in <i>orbixhlq</i>.JCLLIB(UPDLICEN), as follows:</li> <li>In the IN DD statement, replace where it says <your dataset="" here="" vb=""></your></li> </ul>                                                                                                    |  |  |
|------------------------|----------------------------------------------------------------------------------------------------|--|--|
|                        | with the name of the data set that contains your license file.                                                                                                    |  |  |
| Step 2—Update locale   | This is only relevant if you want to run in a locale other than the default locale IBM-1047.                                                                                                    |  |  |
|                        | If you want to run in a locale other than the default locale IBM-1047:                                                                                                    |  |  |
|                        | <ol> <li>Use the following command in ISPF to change the value of the TO<br/>variable, to make it match the locale codeset in which you want to run<br/>(where IBM-XXX represents the codeset):</li> </ol>                                                                                                    |  |  |
|                        | C 'IBM-500' 'IBM-xxx' ALL                                                                                                    |  |  |
|                        | The preceding command lets you simultaneously change all occurrences of the default to make it match your codeset.                                                                                                    |  |  |
|                        | 2. Uncomment the iconv step as follows:                                                                                                    |  |  |
|                        | //ICONV EXEC PROC=ORXICONV, P=&ORBIXCONFIG, M=NEWLICEN                                                                                                    |  |  |
|                        | (That is, ensure the asterisk ( $\star$ ) is removed from the start of the line.)                                                                                                    |  |  |
| Step 3—Submit UPDLICEN | Submit <i>orbixhlq</i> .JCLLIB (UPDLICEN). This job backs up your existing license file, copies the license you transmitted to the mainframe, converts the new license to your local code page if needed, and appends the new license to your existing license file. It splits long lines across records, delimiting them with a backslash in column 72. |  |  |

#### CHAPTER 3 | Customizing Orbix Mainframe

#### CHAPTER 4

# Testing the Installation

Orbix Mainframe is installed with a number of demonstration programs that illustrate some features of the product. This section describes how to run the supplied demonstrations to test your installation.

This chapter discusses the following topics:

| Before You Begin Testing page 7 |         |
|---------------------------------|---------|
| C++ Installation Tests          | page 74 |
| COBOL Installation Tests        | page 76 |
| PL/I Installation Tests         | page 88 |

In this chapter

# **Before You Begin Testing**

| Overview                                        | This section points out some important information and prerequisites before you begin testing the installation.                                                                                                    |                                |  |  |
|-------------------------------------------------|----------------------------------------------------------------------------------------------------|--------------------------------|--|--|
| Test prerequisites                              | <ul> <li>Before you run any demonstration, ensure that:</li> <li>The locator and node daemon are running.</li> <li>The proper high-level qualifier for your installation is reflected in the corresponding demonstration library members.</li> </ul> |                                |  |  |
| z/OS readme information                         | On z/OS, various README libraries are supplied for the available demonstrations, as follows:                                                                                                    |                                |  |  |
|                                                 | orbixhlq.DEMO.CBL.README                                                                                                    | COBOL batch demonstrations     |  |  |
|                                                 | orbixhlq.DEMO.CICS.CBL.README                                                                                                    | COBOL CICS demonstrations      |  |  |
|                                                 | orbixhlq.DEMO.IMS.CBL.README                                                                                                    | COBOL IMS demonstration        |  |  |
|                                                 | orbixhlq.DEMO.PLI.README                                                                                                    | PL/I batch demonstrations      |  |  |
|                                                 | orbixhlq.DEMO.CICS.PLI.README                                                                                                    | PL/I CICS demonstrations       |  |  |
|                                                 | orbixhlq.DEMO.IMS.PLI.README                                                                                                    | PL/I IMS demonstrations        |  |  |
|                                                 | orbixhlq.DEMO.CPP.README                                                                                                    | C++ batch demonstrations       |  |  |
|                                                 | orbixhlq.DEMO.ARTIX.README                                                                                                    | Artix Transport demonstrations |  |  |
|                                                 | Each README library has a separate member for each demonstration explains the feature(s) being demonstrated and how to run the pro-                                                                                                    |                                |  |  |
| z/OS UNIX System Services<br>readme information | On the optional z/OS UNIX System Services, each demonstration directory contains a $README.txt$ file, for C++ developers, that explains what feature of the product is being demonstrated and how to run the programs.                               |                                |  |  |

| Note for existing customers | If you plan to reuse applications that were originally developed with a previous release of Orbix Mainframe, please review the Mainframe Migration and Upgrade Guide for more details. |  |  |
|-----------------------------|----------------------------------------------------------------------------------------------------|--|--|
| For more information        | For more details on getting started with the supplied COBOL and PL/I demonstrations see the COBOL Programmer's Guide and Reference and PL/I Programmer's Guide and Reference.          |  |  |

# **C++ Installation Tests**

| ∧ · · ·  |  |
|----------|--|
| Overview |  |
| •••••    |  |

This section describes the following:

- "Testing a C++ installation on z/OS" on page 74
- "Testing a C++ installation on z/OS UNIX System Services" on page 75

**Note:** You must use the ANSI C++ compiler to compile the C++ demonstrations.

Testing a C++ installation on z/OS

To ensure that your Orbix Mainframe installation is fully operational, run the simple demonstration, as follows:

1. Build the client executable by submitting

orbixhlq.DEMO.CPP.BLD.JCLLIB(SIMPLECL)

This creates the client load module, which is automatically stored in the *orbixhlq*.DEMO.CPP.LOADLIB PDS.

2. Build the server executable by submitting

orbixhlq.DEMO.CPP.BLD.JCLLIB(SIMPLESV)

This creates the server load module, which is automatically stored in the *orbixhlq*.DEMO.CPP.LOADLIB PDS.

3. Register the server with the locator daemon, by submitting

orbixhlq.DEMO.CPP.RUN.JCLLIB (SIMPLERG)

4. Run the server by submitting

orbixhlq.DEMO.CPP.RUN.JCLLIB(SIMPLESV)

5. Run the client by submitting

orbixhlq.DEMO.CPP.RUN.JCLLIB(SIMPLECL)

The output should look as follows:

```
Initializing ORB
Invoking method
Reading object reference from DD:IORS(SIMPLE)
Done
```

Testing a C++ installation on z/OS UNIX System Services To ensure that your Orbix Mainframe installation is fully operational on z/OS UNIX System Services, run the simple demonstration, as follows:

1. Set the default configuration domain, as follows:

. OrbixInstallDir/etc/bin/default-domain env.sh

2. Change to the simple directory:

cd OrbixInstallDir/asp/6.3/demos/corba/orb/simple

3. Build the C++ programs:

make -e

4. Start the server:

cd cxx\_server ./server

5. Open another command prompt, set the same environment variables as in the other one, and start the client:

cd cxx\_client ./client

**Note:** The client should return Done and stop. The server must be manually stopped.

# **COBOL Installation Tests**

Overview

This section describes the following:

- "Checking setting for CBLOPTS L/E runtime option" on page 76
- "Testing a COBOL installation on z/OS" on page 76
- "Testing a COBOL installation with the IMS server adapter" on page 78
- "Testing a COBOL installation with the client adapter" on page 81
- "Testing a COBOL installation for two-phase commit" on page 84

Checking setting for CBLOPTS L/EWhen running Orbix Mainframe applications, L/E run-time parameters are<br/>required to ensure the successful execution of the program. The<br/>specification of these parameters might need to be altered for COBOL<br/>applications, depending on how the CBLOPTS L/E runtime option has been<br/>set on your operating system.

CBLOPTS specifies the format of the parameter string on application invocation when the main program is written in COBOL (that is, whether runtime options or program arguments appear first in the parameter string). The procedures shipped with Orbix Mainframe expect that the default setting for the CBLOPTS runtime option is in use (that is, CBLOPTS (ON)). If you have changed the default setting to CBLOPTS (OFF), you must change the supplied JCL in *orbixhlq*.DEMO.CBL.JCLLIB to execute the ORXG procedure instead of the ORXGCBL procedure. Check with your systems programmer, if you are not certain which value CBLOPTS is set to.

Testing a COBOL installation on<br/>z/OSTo ensure that your Orbix Mainframe installation is fully operational, run the<br/>simple demonstration, as follows:

**Note:** The source code for the demonstration is already supplied in the *orbixhlq.DEMO.CBL.SRC PDS*, so the options to generate it are disabled in the *SIMPLIDL JCL*, to avoid overwriting the shipped code.

1. Run the Orbix IDL compiler by submitting

orbixhlq.DEMO.CBL.BLD.JCLLIB(SIMPLIDL)

This takes as input the sample IDL in *orbixhlq*.DEMO.IDL(SIMPLE), and subsequently generates the relevant COBOL copybooks, which are stored in the *orbixhlq*.DEMO.CBL.COPYLIB PDS.

2. Build the server executable by submitting

orbixhlq.DEMO.CBL.BLD.JCLLIB(SIMPLESB)

This creates the server load module, which is automatically stored in the *orbixhlq*.DEMO.CBL.LOADLIB PDS.

**Note:** If configured to use a COBOL compiler greater than version 4.2, build the server executable by submitting:

orbixhlq.DEMO.CBL.BLD.JCLLIB(SIMPBDSB)

3. Build the client executable by submitting

orbixhlq.DEMO.CBL.BLD.JCLLIB(SIMPLECB)

This creates the client load module, which is automatically stored in the *orbixhlq*.DEMO.CBL.LOADLIB PDS.

**Note:** If configured to use a COBOL compiler greater than version 4.2, build the client executable by submitting

orbixhlq.DEMO.CBL.BLD.JCLLIB(SIMPBDCB)

4. Run the server by submitting

orbixhlq.DEMO.CBL.RUN.JCLLIB(SIMPLESV)

This writes an object reference for the server to *orbixhlq*.DEMO.IOR(SIMPLE)

**Note:** If configured to use a COBOL compiler greater than version 4.2, run the server by submitting

orbixhlq.DEMO.CBL.RUN.JCLLIB(SIMPBDSV)

5. Run the client by submitting

orbixhlq.DEMO.CBL.RUN.JCLLIB(SIMPLECL)

|                                                          | <pre>Note: If configured to use a COBOL compiler greater than version 4.2, then run the client by submitting orbixhlq.DEMO.CBL.RUN.JCLLIB(SIMPBDCL) The output should look as follows: Initializing the ORB Registering the Interface Reading object reference from file Invoking Simple::call_me:IDL:Simple/SimpleObject:1.0 Simple demo complete.</pre>                                                                                                    |
|----------------------------------------------------------|----------------------------------------------------------------------------------------------------|
| Testing a COBOL installation with the IMS server adapter | To ensure that the IMS server adapter component of your Orbix Mainframe installation is fully operational, run the IMS simple server demonstration as follows against the simple batch client:<br><b>Note:</b> The IMS server implementation code is already supplied in <code>orbixhlq.DEMO.IMS.CBL.SRC(SIMPLES)</code> , so the option to generate it is disabled in the <code>SIMPLIDL JCL</code> , to avoid overwriting the shipped code.<br>1. Run the Orbix IDL compiler by submitting                                                                                                    |
|                                                          | <ul> <li>orbixhlq.DEMO.IMS.CBL.BLD.JCLLIB (SIMPLIDL)</li> <li>This takes as input the sample IDL in orbixhlq.DEMO.IDL (SIMPLE), and subsequently generates:         <ul> <li>The relevant COBOL copybooks for the IMS server, which are stored in the orbixhlq.DEMO.IMS.CBL.COPYLIB PDS.</li> <li>The source code for the IMS server mainline program, which is stored in orbixhlq.DEMO.IMS.CBL.SRC (SIMPLESV).</li> <li>The IMS adapter mapping file, which is stored in the orbixhlq.DEMO.IMS.MFAMAP PDS.</li> </ul> </li> <li>Build the server executable by submitting         <ul> <li>orbixhlq.DEMO.IMS.CBL.BLD.JCLLIB (SIMPLESE)</li> <li>This creates the IMS server load module, which is stored in the orbixhlq.DEMO.IMS.CBL.LOADLIB PDS.</li> </ul> </li> </ul> |

If you use the binder to build your IMS programs or are using a COBOL compiler greater than version 4.2, build the server executable by submitting:

#### orbixhlq.DEMO.IMS.CBL.BLD.JCLLIB(SIMPBDSB)

This creates the IMS server load module, which is stored in the orbixhlq.DEMO.IMS.CBL.BD.LOADLIB PDSE.

3. Define a transaction definition for the server, to allow it to run in IMS. For example, the following transaction definition is already defined for the supplied demonstration:

| APPLCTN GPSB=SIMPLESV,  | X |
|-------------------------|---|
| AFFLCIN GEOD-SIMFLESV,  | A |
| PGMTYPE=(TP,,2),        | Х |
| SCHDTYP=PARALLEL        |   |
| TRANSACT CODE=SIMPLESV, |   |
| EDIT=(ULC)              | х |

- 4. Provide the server load module to the IMS region that is to run the transaction, by adding *orbixhlq*.DEMO.IMS.CBL.LOADLIB and *orbixhlq*.MFA.LOADLIB to the STEPLIB for that IMS region. If you use the binder to build your IMS programs or are using a COBOL compiler greater than version 4.2, add *orbixhlq*.DEMO.IMS.CBL.BD.LOADLIB and *orbixhlq*.MFA.BD.LOADLIB to the STEPLIB for that IMS region.
- 5. Build the client executable by submitting:
  - *orbixhlq*.DEMO.CBL.BLD.JCLLIB(SIMPLIDL) to create the copybooks needed by the client program, from the IDL.
  - *orbixhlq*.DEMO.CBL.BLD.JCLLIB(SIMPLECB) to create the client load module, which is then stored in the *orbixhlq*.DEMO.CBL.LOADLIB PDS.

**Note:** If configured to use a COBOL compiler greater than version 4.2, build the client load module by submitting *orbixhlq*.DEMO.CBL.BLD.JCLLIB(SIMPBDCB)

6. Ensure that the full path to the mapping file that contains the relevant mapping entries is specified in the plugins:imsa:mapping\_file configuration item. If you are using the shipped configuration, you should update the MFAMAPS DD statement in the *orbixhlq*.JCLLIB(IMSA) JCL to point to the sample mapping entries in *orbixhlq*.DEMO.IMS.MFAMAP(SIMPLEA).

- 7. Ensure that the full path to the type information file that contains the sample type information is specified in the plugins:imsa:type\_info:source configuration item. If you are using the shipped configuration, you can just update the TYPEINFO DD statement in the *orbixhlq*.JCLLIB (IMSA) JCL to point to the sample type information in *orbixhlq*.DEMO.TYPEINFO.
- Start the IMS server adapter. See the IMS Adapters Administrator's Guide for details of how to do this, or ask your systems administrator to do it for you.

**Note:** IMS must be running, with the server load module and the server transaction definitions available at this stage.

9. Retrieve the IMS server adapter's IOR by submitting

orbixhlq.DEMO.IMS.CBL.BLD.JCLLIB(SIMPLIOR)

This retrieves the IOR for the simple interface and places it in *orbixhlq*.DEMO.IORS (SIMPLE).

10. Run the client by submitting

orbixhlq.DEMO.CBL.RUN.JCLLIB(SIMPLECL)

**Note:** If configured to use a COBOL compiler greater than version 4.2, run the client by submitting *orbixhlq*.DEMO.CBL.RUN.JCLLIB (SIMPBDCL)

The client contacts the IMS server adapter, to get it to run the transaction in IMS. The client subsequently displays that it has completed after it receives a response back from the adapter.

#### The client output should appear as follows:

|                                                      | <pre>Initializing the ORB Registering the Interface Reading object reference from file invoking Simple::call_me:IDL:Simple/SimpleObject:1.0 Simple demo complete.</pre>                                                                                                    |  |  |
|------------------------------------------------------|----------------------------------------------------------------------------------------------------|--|--|
|                                                      | <b>Note:</b> To test a COBOL installation with the CICS server adapter, see "Testing a PL/I installation with the CICS server adapter" on page 89 for guidelines, and simply substitute PLI with CBL, and substitute PLINCL with COPYLIB, in the dataset names. Generated source member names and client output are, however, the same as when testing a COBOL installation with the IMS server adapter. |  |  |
|                                                      |                                                                                                    |  |  |
| Testing a COBOL installation with the client adapter | To ensure that the client adapter component of your Orbix Mainframe installation is fully operational, run the IMS simple COBOL client demonstration as follows against the simple batch server:                                                                                                    |  |  |
|                                                      | <b>Note:</b> The batch server implementation code is already supplied in <i>orbixhlq.DEMO.CBL.SRC(SIMPLES)</i> , so the option to generate it is disabled in the SIMPLIDL JCL, to avoid overwriting the shipped code.                                                                                                    |  |  |
|                                                      | 1. Run the Orbix IDL compiler by submitting                                                                                                    |  |  |
|                                                      | orbixhlq.DEMO.CBL.BLD.JCLLIB(SIMPLIDL)                                                                                                    |  |  |
|                                                      | This takes as input the sample IDL in <i>orbixhlq</i> .DEMO.IDL(SIMPLE), and subsequently generates:                                                                                                    |  |  |
|                                                      | • The relevant COBOL copybooks for the batch server, which are stored in the <i>orbixhlq</i> .DEMO.CBL.COPYLIB PDS.                                                                                                    |  |  |
|                                                      | • The source code for the batch server mainline program, which is stored in <i>orbixhlq</i> .DEMO.CBL.SRC(SIMPLESV).                                                                                                    |  |  |
|                                                      | 2. Build the server executable by submitting                                                                                                    |  |  |
|                                                      | orbixhlq.DEMO.CBL.BLD.JCLLIB(SIMPLESB)                                                                                                    |  |  |

This creates the batch server load module, which is stored in the *orbixhlq.DEMO.CBL.LOADLIB* PDS.

**Note:** If configured to use a COBOL compiler greater than version 4.2, build the server executable by submitting:

orbixhlq.DEMO.CBL.BLD.JCLLIB (SIMPBDSB)

3. Run the Orbix IDL compiler again by submitting

orbixhlq.DEMO.IMS.CBL.BLD.JCLLIB(SIMPLIDL)

First you must edit the JCL to change the IDLPARM to be as follows, to ensure that the line IDLPARM='-cobol' is commented out with an asterisk:

// IDLPARM='-cobol:-S:-TIMS -mfa:-tSIMPLESV:-inf'
//\* IDLPARM='-cobol'

This JCL takes as input the sample IDL in

*orbixhlq*.DEMO.IDL(SIMPLE), and subsequently generates the relevant COBOL copybooks for the IMS client, which are stored in the *orbixhlq*.DEMO.IMS.CBL.COPYLIB PDS.

4. Build the client executable by submitting

orbixhlq.DEMO.IMS.CBL.BLD.JCLLIB(SIMPLECB)

This creates the IMS client load module, which is stored in *orbixhlq*.DEMO.IMS.CBL.LOADLIB(SIMPLECL).

If you use the binder to build your IMS programs or are using a COBOL version greater than 4.2, build the client executable by submitting:

orbixhlq.DEMO.IMS.CBL.BLD.JCLLIB(SIMPBDCB)

This creates the IMS client load module, which is stored in the *orbixhlq*.DEMO.IMS.CBL.BD.LOADLIB PDSE.

 Define a transaction definition for the client, to allow it to run in IMS. For example, the following transaction definition is already defined for the supplied demonstration:

```
APPLCTN GPSB=SIMPLECL, x

PGMTYPE=(TP,,2), x

SCHDTYP=PARALLEL

TRANSACT CODE=SIMPLECL, x

EDIT=(ULC)
```

6. Provide the client load module to the IMS region that is to run the transaction, by adding *orbixhlq*.DEMO.IMS.CBL.LOADLIB to the STEPLIB for that IMS region.

If you use the binder to build your IMS programs or are using a COBOL version greater than 4.2, add *orbixhlq*.DEMO.IMS.CBL.BD.LOADLIB to the STEPLIB for that IMS region.

7. Start the locator and the node daemon on the batch server host by submitting the following:

orbixhlq.JCLLIB(LOCATOR) orbixhlq.JCLLIB(NODEDAEM)

8. Start the batch server by submitting

orbixhlq.DEMO.CBL.RUN.JCLLIB(SIMPLESV)

**Note:** If configured to use a COBOL compiler greater than version 4.2, run the server by submitting

orbixhlq.DEMO.CBL.RUN.JCLLIB(SIMPBDSV)

This places the IOR for the batch server in

orbixhlq.DEMO.IORS(SIMPLE).

9. Enable the IMS client to obtain the batch server's IOR by submitting

```
orbixhlq.DEMO.IMS.CBL.BLD.JCLLIB(UPDTCONF)
```

This writes a configuration entry to the configuration member to enable the IMS client to contact the batch server.

10. Configure the client adapter. See the IMS Adapters Administrator's Guide for more details.

|                                                      | <ol> <li>Ensure that the full path to the type information file that contains the sample type information is specified in the plugins:client_adapter:type_info:source Configuration item. If you are using the shipped configuration, you can just update the TYPEINFO DD statement in the <i>orbixhlq</i>.JCLLIB(IMSCA) JCL to point to the sample type information in <i>orbixhlq</i>.DEMO.TYPEINFO.</li> <li>Run the client adapter by submitting</li> </ol> |
|------------------------------------------------------|----------------------------------------------------------------------------------------------------|
|                                                      | orbixhlq.JCLLIB(IMSCA)                                                                                                    |
|                                                      | 13. Run the IMS client by entering the transaction name, SIMPLECL, in the relevant IMS region.                                                                                                    |
|                                                      | <b>Note:</b> To test a CICS COBOL installation with the client adapter, see "Testing a PL/I installation for two-phase commit" on page 94 for guidelines, and simply substitute PLI with CBL, and substitute PLINCL with COPYLIB, in the dataset names. Generated source member names and client output are, however, the same as when testing an IMS COBOL installation with the client adapter.                                                               |
|                                                      |                                                                                                    |
| Testing a COBOL installation for<br>two-phase commit | To ensure that two-phase commit is operational for your Orbix Mainframe installation, run the CICS COBOL two-phase commit client demonstration as follows:                                                                                                    |
|                                                      | <b>Note:</b> Two-phase commit client support is available for C++ batch clients, and for COBOL and PL/I clients that are running in CICS or IMS. Two-phase commit client support is not currently available for COBOL and PL/I batch clients.                                                                                                    |
|                                                      | 1. Build the server executable by submitting                                                                                                    |
|                                                      | orbixhlq.DEMO.CPP.BLD.JCLLIB (DATASV)                                                                                                    |
|                                                      | <ul> <li>This:</li> <li>Runs the Orbix C++ IDL compiler on the IDL in <i>orbixhlq</i>.DEMO.IDL(DATA).</li> <li>Compiles the generated stub code and C++ server code.</li> </ul>                                                                                                    |

- Links the C++ server code to generate the server executable in *orbixhlq*.DEMO.CPP.LOADLIB(DATASV).
- 2. Run the Orbix IDL compiler by submitting

orbixhlq.DEMO.CICS.CBL.BLD.JCLLIB (DATAIDL)

This takes as input the sample IDL in <code>orbixhlq.DEMO.IDL(DATA)</code>, and subsequently generates:

- The relevant COBOL copybooks for the CICS client, which are stored in the *orbixhlq*.DEMO.CICS.CBL.COPYLIB PDS.
- Typeinfo data which is stored in the orbixhlq.DEMO.TYPEINFO(DATAB) PDS.
- 3. Build the client executable by submitting

orbixhlq.DEMO.CICS.CBL.BLD.JCLLIB(DATACB)

**Note:** If configured to use a COBOL compiler greater than version 4.2, then update *orbixhlq*.DEMO.CICS.CBL.BLD.JCLLIB (DATACB) by replacing these lines:

| //LINK | EXEC ORXLKCIC,                                  |
|--------|-------------------------------------------------|
|        | OUTFILE=&ORBIXDEMO.CICS.CBL.LOADLIB(DATACL),    |
| with:  |                                                 |
| //BIND | EXEC ORXBDCIC,                                  |
| //     | OUTFILE=&ORBIXDEMO.CICS.CBL.BD.LOADLIB(DATACL), |

This creates the CICS client load module, which is stored in *orbixhlq*.DEMO.CICS.CBL.LOADLIB (DATACL).

4. Define a transaction definition for the client, to allow it to run in CICS. See *orbixhlq*.JCLLIB(ORBIXCSD) for an example of the transaction definition for the supplied demonstration.

5. Provide the client load module to the CICS region that is to run the transaction, by adding *orbixhlq*.DEMO.CICS.CBL.LOADLIB to the DFHRPL for that CICS region.

**Note:** If configured to use a COBOL compiler greater than version 4.2, add this to the DFHRPL for that CICS region:

orbixhlq.DEMO.CICS.CBL.BD.LOADLIB

6. Start the locator, node daemon and RRS OTSTM on the batch server host by submitting the following

orbixhlq.JCLLIB (LOCATOR) orbixhlq.JCLLIB (NODEDAEM) orbixhlq.JCLLIB (OTSTM)

7. Start the two batch servers by submitting the following:

orbixhlq.DEMO.CPP.RUN.JCLLIB(DATAA) orbixhlq.DEMO.CPP.RUN.JCLLIB(DATAB)

This places the IOR for each batch server in *orbixhlq*.DEMO.IORS(DATAA) and *orbixhlq*.DEMO.IORS(DATAB) respectively.

8. Enable the CICS client to obtain the batch servers' IORs by submitting

orbixhlq.DEMO.CICS.CBL.BLD.JCLLIB(DATAIORS)

This writes configuration entries to the configuration member to enable the CICS client to contact each batch server.

9. Configure the client adapter. See the CICS Adapters Administrator's Guide for more details.

In particular, for this demonstration, ensure that you define the following in the iona services.cics client configuration scope:

10. Run the client adapter by submitting *orbixhlq*.JCLLIB(CICSCA).

11. Run the CICS client by entering the transaction name, DATC, in the relevant CICS region.

**Note:** To test an IMS installation for two-phase commit with the client adapter, see "Testing a PL/I installation for two-phase commit" on page 94 for guidelines, and simply substitute PLI with CBL, and substitute PLINCL with COPYLIB, in the dataset names. Generated source member names and client output are, however, the same as when testing a CICS COBOL two-phase commit client.

## **PL/I** Installation Tests

Overview

This section describes the following:

- "Testing a PL/I installation on z/OS" on page 88
- "Testing a PL/I installation with the CICS server adapter" on page 89
- "Testing a PL/I installation with the client adapter" on page 92
- "Testing a PL/I installation for two-phase commit" on page 94

**Testing a PL/I installation on z/OS** To ensure that your Orbix Mainframe installation is fully operational, run the simple demonstration, as follows:

**Note:** The source code for the demonstration is already supplied in the *orbixhlq.DEMO.PLI.SRC PDS*, so the options to generate it are disabled in the *SIMPLIDL JCL*, to avoid overwriting the shipped code.

1. Run the Orbix IDL compiler by submitting

orbixhlq.DEMO.PLI.BLD.JCLLIB(SIMPLIDL)

This takes as input the sample IDL in <code>orbixhlq.DEMO.IDL(SIMPLE)</code>, and subsequently generates the relevant PL/I include members, which are stored in the <code>orbixhlq.DEMO.PLI.PLINCL PDS</code>.

2. Build the client executable by submitting

orbixhlq.DEMO.PLI.BLD.JCLLIB (SIMPLECB)

This creates the client load module, which is automatically stored in the *orbixhlq.DEMO.PLI.LOADLIB* PDS.

3. Build the server executable by submitting

orbixhlq.DEMO.PLI.BLD.JCLLIB(SIMPLESB)

This creates the server load module, which is automatically stored in the *orbixhlq*.DEMO.PLI.LOADLIB PDS.

4. Run the server by submitting

orbixhlq.DEMO.PLI.RUN.JCLLIB(SIMPLESV)

This writes an object reference for the server to *orbixhlq*.DEMO.IOR(SIMPLE).

5. Run the client by submitting

orbixhlq.DEMO.PLI.RUN.JCLLIB(SIMPLECL)

The output should look as follows:

End of the simple persistent demo

Testing a PL/I installation with the CICS server adapter

To ensure that the CICS server adapter component of your Orbix Mainframe installation is fully operational, run the CICS simple demonstration, as follows:

**Note:** The server implementation code is already supplied in *orbixhlq.DEMO.CICS.PLI.SRC(SIMPLEI)*, so the option to generate it is disabled in the SIMPLIDL JCL, to avoid overwriting the shipped code.

1. Run the Orbix IDL compiler by submitting

orbixhlq.DEMO.CICS.PLI.BLD.JCLLIB(SIMPLIDL)

This takes as input the sample IDL in *orbixhlq*.DEMO.IDL(SIMPLE), and subsequently generates:

- The relevant PL/I include files for the CICS server, which are stored in the *orbixhlq*.DEMO.CICS.PLI.PLINCL PDS.
- The source code for the CICS server mainline program, which is stored in *orbixhlq*.DEMO.CICS.PLI.SRC(SIMPLEV).
- The CICS adapter mapping file, which is stored in the *orbixhlq*.DEMO.CICS.MFAMAP PDS.

2. Build the server executable by submitting

orbixhlq.DEMO.CICS.PLI.BLD.JCLLIB(SIMPLESB)

This creates the CICS server load module, which is stored in the *orbixhlq*.DEMO.CICS.PLI.LOADLIB PDS

If you use the binder to build your CICS programs, build the server executable by submitting:

orbixhlq.DEMO.CICS.PLI.BLD.JCLLIB(SIMPBDSB)

This creates the CICS server load module, which is stored in the *orbixhlq*.DEMO.CICS.PLI.BD.LOADLIB PDSE.

- 3. Define a transaction definition for the server, to allow it to run in CICS. See *orbixhlq*.JCLLIB(ORBIXCSD) for an example of the transaction definition for the supplied demonstration.
- 4. Provide the server load module to the CICS region that is to run the transaction, by adding *orbixhlq*.DEMO.CICS.PLI.LOADLIB and *orbixhlq*.MFA.LOADLIB to the DFHRPL for that CICS region. If you use the binder to build your CICS programs, add *orbixhlq*.DEMO.CICS.PLI.BD.LOADLIB and *orbixhlq*.MFA.BD.LOADLIB to the DFHRPL for that CICS region.
- 5. Build the client executable by submitting:
  - *orbixhlq*.DEMO.PLI.BLD.JCLLIB(SIMPLIDL) to create the include files needed by the client program, from the IDL.
  - orbixhlq.DEMO.PLI.BLD.JCLLIB(SIMPLECB) to create the client load module, which is then stored in the orbixhlq.DEMO.PLI.LOADLIB PDS.
- Ensure that the full path to the mapping file that contains the relevant mapping entries is specified in the plugins:cicsa:mapping\_file configuration item. The sample mapping entries are in *orbixhlq.DEMO.CICS.MFAMAP(SIMPLEA)*.

 Start the CICS server adapter. See the CICS Adapters Administrator's Guide for details of how to do this, or ask your systems administrator to do it for you.

**Note:** CICS must be running, with the server load module and the server transaction definitions available at this stage.

8. Retrieve the CICS server adapter's IOR by submitting

orbixhlq.DEMO.CICS.PLI.BLD.JCLLIB(SIMPLIOR)

This retrieves the IOR for the simple interface and places it in *orbixhlq*.DEMO.IORS(SIMPLE).

9. Run the client by submitting

orbixhlq.DEMO.PLI.RUN.JCLLIB(SIMPLECL)

The client contacts the CICS server adapter, to get it to run the transaction in CICS. The client subsequently displays that it has completed after it receives a response back from the adapter.

The client output should appear as follows:

```
simple persistent demo
______Calling operation call_me...
Operation call_me completed (no results to display)
End of the simple persistent demo
```

**Note:** To test a PL/I installation with the IMS server adapter, see "Testing a COBOL installation with the IMS server adapter" on page 78 for guidelines, and simply substitute CBL with PLI, and substitute COPYLIB with PLINCL, in the dataset names. Generated source member names and client output are, however, the same as when testing a PL/I installation with the CICS server adapter.

| Testing a PL/I installation with the client adapter | To ensure that the client adapter component of your Orbix Mainframe installation is fully operational, run the CICS simple PL/I client demonstration as follows against the simple batch server:                      |                                                                                                    |  |
|-----------------------------------------------------|----------------------------------------------------------------------------------------------------|----------------------------------------------------------------------------------------------------|--|
|                                                     | <b>Note:</b> The batch server implementation code is already supplied in <i>orbixhlq</i> .DEMO.PLI.SRC(SIMPLEI), so the option to generate it is disabled in the SIMPLIDL JCL, to avoid overwriting the shipped code. |                                                                                                    |  |
|                                                     | 1.                                                                                                    | Run the Orbix IDL compiler by submitting                                                                                                    |  |
|                                                     |                                                                                                    | orbixhlq.DEMO.PLI.BLD.JCLLIB(SIMPLIDL)                                                                                                    |  |
|                                                     |                                                                                                    | This takes as input the sample IDL in <code>orbixhlq.DEMO.IDL(SIMPLE)</code> , and subsequently generates:                                           |  |
|                                                     |                                                                                                    | • The relevant PL/I include members for the batch server, which are stored in the <i>orbixhlq</i> .DEMO.PLI.PLINCL PDS.                              |  |
|                                                     |                                                                                                    | • The source code for the batch server mainline program, which is stored in <i>orbixhlq</i> .DEMO.PLI.SRC(SIMPLEV).                                  |  |
|                                                     | 2.                                                                                                    | Build the server executable by submitting                                                                                                    |  |
|                                                     |                                                                                                    | orbixhlq.DEMO.PLI.BLD.JCLLIB(SIMPLESB)                                                                                                    |  |
|                                                     |                                                                                                    | This creates the batch server load module, which is stored in the <i>orbixhlq</i> .DEMO.PLI.LOADLIB PDS.                                             |  |
|                                                     | 3.                                                                                                    | Run the Orbix IDL compiler again by submitting                                                                                                    |  |
|                                                     |                                                                                                    | orbixhlq.DEMO.CICS.PLI.BLD.JCLLIB(SIMPLIDL)                                                                                                    |  |
|                                                     |                                                                                                    | First you must edit the JCL to change the IDLPARM to be as follows, to ensure that the line IDLPARM='-pli:-V' is not commented out with an asterisk: |  |
|                                                     |                                                                                                    | <pre>//* IDLPARM='-pli:-TCICS -mfa:-tSIMPLESV' //* IDLPARM='-pli:-TCICS -mfa:-tSMSV' // IDLPARM='-pli:-V'</pre>                                      |  |
|                                                     |                                                                                                    |                                                                                                    |  |

This JCL takes as input the sample IDL in

*orbixhlq*.DEMO.IDL (SIMPLE), and subsequently generates the relevant PL/I include members for the CICS client, which are stored in the *orbixhlq*.DEMO.CICS.PLI.PLINCL PDS.

4. Build the client executable by submitting:

orbixhlq.DEMO.CICS.PLI.BLD.JCLLIB(SIMPLECB)

This creates the CICS client load module, which is stored in *orbixhlq*.DEMO.CICS.PLI.LOADLIB(SIMPLECL).

If you use the binder to build your CICS programs, build the client executable by submitting:

orbixhlq.DEMO.CICS.PLI.BLD.JCLLIB(SIMPBDCB)

This creates the CICS client load module, which is stored in the *orbixhlq*.DEMO.CICS.PLI.BD.LOADLIB PDSE.

- 5. Define a transaction definition for the client, to allow it to run in CICS. See *orbixhlq*.JCLLIB(ORBIXCSD) for an example of the transaction definition for the supplied demonstration.
- 6. Provide the client load module to the CICS region that is to run the transaction, by adding *orbixhlq*.DEMO.CICS.PLI.LOADLIB to the DFHRPL for that CICS region.

If you use the binder to build your CICS programs, add *orbixhlq*.DEMO.CICS.PLI.BD.LOADLIB to the DFHRPL for that CICS region.

7. Start the locator and node daemon on the batch server host, by submitting the following:

orbixhlq.JCLLIB(LOCATOR) orbixhlq.JCLLIB(NODEDAEM)

8. Start the batch server by submitting

orbixhlq.DEMO.PLI.RUN.JCLLIB(SIMPLESV)

This places the IOR for the batch server in *orbixhlq*.DEMO.IORS(SIMPLE).

| 9. | Enable the CICS | client to obtain | the batch s | erver's IOR | by submitting |
|----|-----------------|------------------|-------------|-------------|---------------|
|----|-----------------|------------------|-------------|-------------|---------------|

orbixhlq.DEMO.CICS.PLI.BLD.JCLLIB(UPDTCONF)

This writes a configuration entry to the configuration member to enable the CICS client to contact the batch server.

- 10. Configure the client adapter. See the CICS Adapters Administrator's Guide for more details.
- 11. Run the client adapter by submitting

orbixhlq.JCLLIB(CICSCA)

12. Run the CICS client by entering the transaction name, SMCL, in the relevant CICS region.

**Note:** To test an IMS PL/I installation with the client adapter, see "Testing a COBOL installation with the client adapter" on page 81 for guidelines, and simply substitute CBL with PLI, and substitute COPYLIB with PLINCL, in the dataset names. Generated source member names and client output are, however, the same as when testing a PL/I installation with the CICS server adapter.

### Testing a PL/I installation for two-phase commit

To ensure that two-phase commit is operational for your Orbix Mainframe installation, run the IMS PL/I two-phase commit client demonstration as follows:

**Note:** Two-phase commit client support is available for C++ batch clients, and for COBOL and PL/I clients that are running in CICS or IMS. Two-phase commit client support is not currently available for COBOL and PL/I batch clients.

1. Build the server executable by submitting

orbixhlq.DEMO.CPP.BLD.JCLLIB(DATASV)

This:

- Runs the Orbix C++ IDL compiler on the IDL in orbixhlq.DEMO.IDL(DATA).
- Compiles the generated stub code and C++ server code.

- Links the C++ server code to generate the server executable in *orbixhlq*.DEMO.CPP.LOADLIB(DATASV).
- 2. Run the Orbix IDL compiler by submitting

orbixhlq.DEMO.IMS.PLI.BLD.JCLLIB(DATAIDL)

This takes as input the sample IDL in <code>orbixhlq.DEMO.IDL(DATA)</code>, and subsequently generates:

- The relevant PL/I include members for the IMS client, which are stored in the *orbixhlq*.DEMO.IMS.PLI.COPYLIB PDS.
- Typeinfo data which is stored in the orbixhlq.DEMO.TYPEINFO(DATAB) PDS.
- 3. Build the client executable by submitting

orbixhlq.DEMO.IMS.PLI.BLD.JCLLIB(DATACB)

This creates the IMS client load module, which is stored in *orbixhlq*.DEMO.IMS.PLI.LOADLIB(DATACL).

4. Define a transaction definition for the client, to allow it to run in IMS. For example, the following transaction is already defined for the supplied demonstration:

| APPLCTN GPSB=DATACL,    | Х |  |
|-------------------------|---|--|
| PGMTYPE=(TP,,2),        | х |  |
| SCHDTYP=PARALLEL        | Х |  |
| LANG=PLI                |   |  |
| TRANSACT CODE=DATACL, x |   |  |
| EDIT=(ULC)              |   |  |

- 5. Provide the client load module to the IMS region that is to run the transaction, by adding *orbixhlq*.DEMO.IMS.PLI.LOADLIB to the STEPLIB for that IMS region.
- 6. Start the locator, node daemon, and RRS OTSTM service on the batch server host, by submitting the following:

```
orbixhlq.JCLLIB(LOCATOR)
orbixhlq.JCLLIB(NODEDAEM)
orbixhlq.JCLLIB(OTSTM)
```

7. Start the two batch servers by submitting the following:

```
orbixhlq.DEMO.CPP.RUN.JCLLIB(DATAA)
orbixhlq.DEMO.CPP.RUN.JCLLIB(DATAB)
```

This places the IOR for each batch server in *orbixhlq*.DEMO.IORS(DATAA) and *orbixhlq*.DEMO.IORS(DATAB) respectively.

8. Enable the IMS client to obtain the batch servers' IORs by submitting

orbixhlq.DEMO.IMS.PLI.BLD.JCLLIB(DATAIORS)

This writes configuration entries to the configuration member to enable the IMS client to contact each batch server.

9. Configure the client adapter. See the IMS Adapters Administrator's Guide for more details.

In particular, for this demonstration, ensure that you define the following in the iona services.ims client configuration scope:

- 10. Run the client adapter by submitting orbixhlq.JCLLIB(IMSCA).
- 11. Run the IMS client by entering the transaction name, DATACL, in the relevant IMS region.

**Note:** To test a CICS installation for two-phase commit with the client adapter, see "Testing a COBOL installation for two-phase commit" on page 84 for guidelines, and simply substitute CBL with PLI, and substitute COPYLIB with PLINCL, in the dataset names. Generated source member names and client output are, however, the same as when testing an IMS PL/I two-phase commit client.

#### CHAPTER 5

# Uninstalling

This chapter describes how to uninstall Orbix Mainframe. It also provides a section on where to find more information about Orbix Mainframe.

In this chapter

This chapter contains the following sections:

| Uninstalling Orbix Mainframe | page 98 |
|------------------------------|---------|
| For More Information         | page 99 |

# **Uninstalling Orbix Mainframe**

| Overview                                 | This section describes how to uninstall Orbix Mainframe, both in a native z/OS and the optional z/OS UNIX System Services environment.                                                                    |
|------------------------------------------|----------------------------------------------------------------------------------------------------|
| Native z/OS environment                  | To uninstall Orbix Mainframe in a native z/OS environment, stop all Orbix Mainframe services and delete all files under the high-level-qualifier that you used for this installation.                     |
| z/OS UNIX System Services<br>environment | To uninstall Orbix Mainframe in an z/OS UNIX System Services environment, remove all installed files manually.                                                                                            |
|                                          | Finally, remove any references to the<br><i>OrbixInstallDir</i> /etc/bin/default-domain_env.sh shell script that you might have in startup scripts, such as /etc/profile, or in individual user profiles. |
|                                          | See also the CORBA Administrator's Guide for a full list of environment variables.                                                                                                    |

# **For More Information**

| Release notes     | For release-specific information about Orbix Mainframe, see the Orbix Mainframe Release Notes at https://www.microfocus.com/documentation/orbix/orbixmf631/relnotes.pdf. |
|-------------------|----------------------------------------------------------------------------------------------------|
| Knowledge base    | Review Knowledge Base articles for Orbix Mainframe at:<br>https://www.microfocus.com/en-us/support/Orbix%20Mainframe                                                     |
| Technical support | Contact technical support with questions and suggestions at:<br>https://www.microfocus.com/en-us/support/                                                                |

CHAPTER 5 | Uninstalling